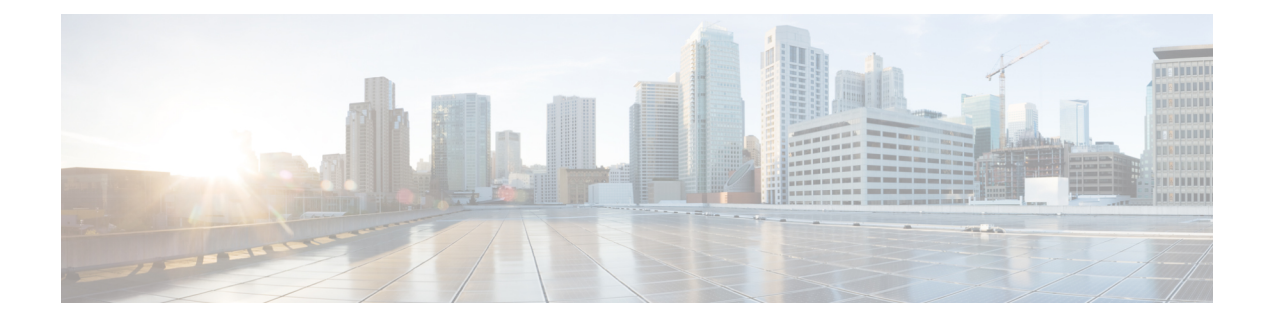

# **Cisco VIM REST API**

The following topics explain how to use the Cisco VIM REST API to manage Cisco NFVI.

- [Overview](#page-0-0) to Cisco VIM REST API, on page 1
- Cisco VIM REST API [Resources,](#page-2-0) on page 3
- Cisco VIM [REST](#page-37-0) API Using curl for IPv4, on page 38
- Cisco VIM [REST](#page-42-0) API Using curl for IPv6, on page 43

# <span id="page-0-0"></span>**Overview to Cisco VIM REST API**

Cisco VIM provides a Representational State Transfer (REST) API that is used to install, expand, and update Cisco VIM. Actions performed using the REST APIs are:

- Install Cisco VIM on Cisco NFVI pods
- Add and delete pods to and from Cisco NFVI installations
- Update Cisco VIM software
- Replace controller nodes
- Perform cloud maintenance operations
- Run cloud validations using Virtual Machine ThroughPut (VMTP), a data path performance measurement tool for OpenStack clouds

The following figure shows the workflow of Cisco VIM REST API.

#### **Figure 1: Workflow of Cisco VIM REST API**

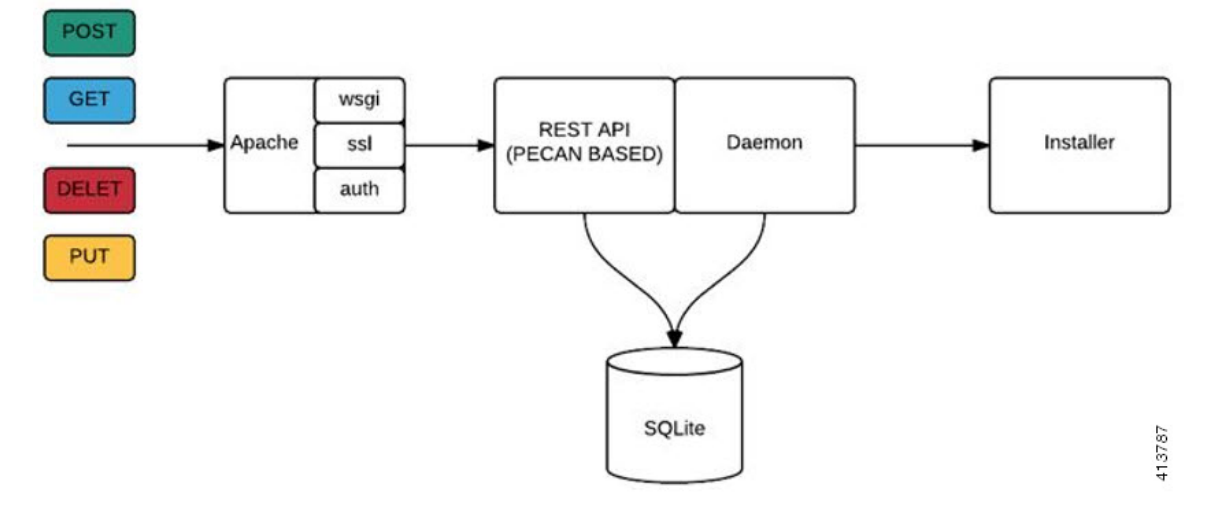

The Cisco VIM REST API security is provided by the Secure Sockets Layer (SSL) included on the Apache web server. The Pecan-based web application is called by mod\_wsgi, which runs the Rest API server. The Pecan REST API server requires a username and password to authorize the REST API server requests. Apache handles the authorization process, which authorizes the request to access the Pecan web application. Use the Cisco VIM API to upload a new setup\_data.yaml file, and start, stop, and query the state of the installation. You can use it to manage the cloud, add and remove compute and Ceph nodes, and replace the controller nodes. A REST API to launch VMTP (L2/L3 data plane testing) and CloudPulse is also provided.

The Cisco VIM REST API is enabled by default in the management node if you are using the supplied Cisco VIM buildnode.iso. You can access API server on the br\_api interface on port 8445. Authentication is enabled by default in the web service.

You can access the API end points using the following URL format:

```
https://<Management_node_api_ip>:8445
```
By default, basic authentication is enabled for the API endpoints in the management node. You can find the authentication credentials in the following file in the management node:

/opt/cisco/ui\_config.json

The following code shows a sample ui\_config.json file.

```
{
 "Kibana-Url": "http://10.10.10.10:5601",
 "RestAPI-Url": "https:// 10.10.10.10:8445",
 "RestAPI-Username": "admin",
 "RestAPI-Password": "a96e86ccb28d92ceb1df",
 "RestDB-Password": "e32de2263336446e0f57",
 "BuildNodeIP": "10.10.10.10"
```
For more information on the Rest API for an end-point, see the *Ciscovim Client RestAPI* section in [Troubleshooting](Cisco_VIM_Admin_Guide_3_2_0_chapter13.pdf#nameddest=unique_77).

}

## <span id="page-2-0"></span>**Cisco VIM REST API Resources**

## **Setupdata**

REST wrapper for setupdata. Provides methods for listing, creating, modifying, and deleting setupdata.

## **Retrieving the setupdata**

Resource URI

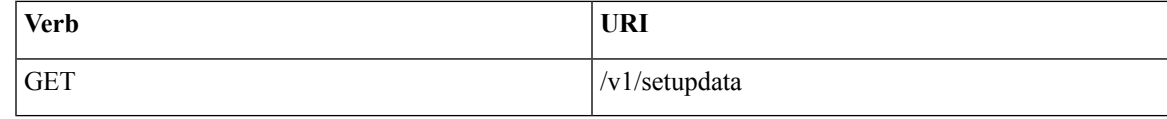

Example

## **JSON Request**

GET /v1/setupdata Accept: application/json

#### **JSON Response**

```
200 OK
Content-Type: application/json
{"setupdatas": [{
     "status": "Active",
     "name":"GG34",
     "uuid": "123"
     "meta":{
           "user":"root"
     },
     "jsondata":{
       .......
     }
 }]}
```
## **Creating the setupdata**

Resource URI

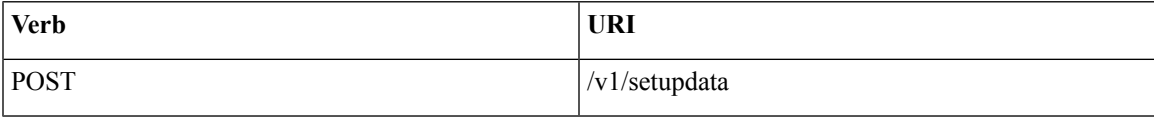

Example

## **JSON Request**

```
POST /v1/setupdata
Accept: application/json
{
    "name":"GG34",
    "uuid": "123"
    "meta":{
        "user":"root"
  },
  "jsondata":{
    .......
```
} }

## **JSON Response**

```
201 OK
Content-Type: application/json
{
    "status": "Active",
    "name":"GG34",
     "uuid": "123"
     "meta":{
        "user":"root"
 },
  "jsondata":{
   .......
 }
}
400 Bad Request
Content-Type: application/json
{
   "debuginfo": null
   "faultcode": "Client"
   "faultstring": "Error"
}
409 CONFLICT
Content-Type: application/json
{
     "debuginfo": null
     "faultcode": "Client"
    "faultstring": "Error"
}
```
#### **Retrieving a single setupdata**

Resource URI

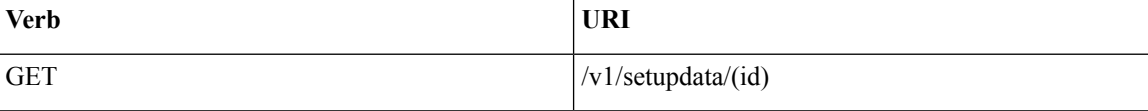

Property:

id—The ID of the setupdata that you want to retrieve.

Example

## **JSON Request**

GET /v1/setupdata/123 Accept: application/json

```
200 OK
Content-Type: application/json
{
     "status": "Active",
     "name":"GG34",
     "uuid": "123"
```

```
"meta":{
        "user":"root"
  },
  "jsondata":{
   .......
  }
}
404 NOT FOUND
Content-Type: application/json
{
     "debuginfo": null
     "faultcode": "Client"
    "faultstring": "Setupdata could not be found."
}
```
## **Updating a setupdata**

Resource URI

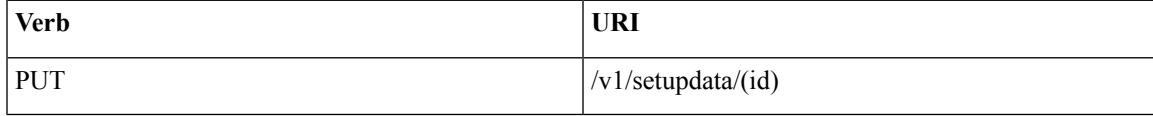

#### Property:

id—The ID of the setupdata that you want to update.

Example

## **JSON Request**

```
PUT /v1/setupdata/123
Accept: application/json
```
#### **JSON Response**

```
200 OK
Content-Type: application/json
{
     "status": "Active",
     "name":"GG34",
     "uuid": "123"
     "meta":{
         "user":"root"
 },
  "jsondata":{
    .......
  }
}
404 NOT FOUND
Content-Type: application/json
{
     "debuginfo": null
     "faultcode": "Client"
     "faultstring": "Setupdata could not be found."
}
```
## **Deleting a setupdata**

Resource URI

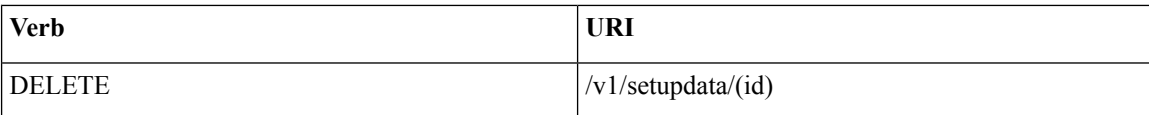

Property:

id—The ID of the setupdata that you want to delete.

Example

#### **JSON Request**

DELETE /v1/setupdata/123 Accept: application/json

## **JSON Response**

```
204 NO CONTENT
Returned on success
```

```
404 NOT FOUND
Content-Type: application/json
{
   "debuginfo": null
   "faultcode": "Client"
   "faultstring": "Setupdata could not be found."
}
400 BAD REQUEST
Content-Type: application/json
{
     "debuginfo": null
     "faultcode": "Client"
     "faultstring": "Setupdata cannot be deleted when it is being used by an installation"
}
```
## **Install resource**

REST wrapper for install. Provides methods for starting, stopping, and viewing the status of the installation process.

## **Return a list of installation**

Resource URI

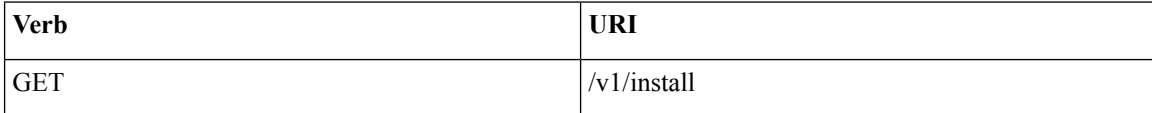

## Example

## **JSON Request**

```
GET /v1/install
Accept: application/json
```
## **JSON Response**

200 OK Content-Type: application/json

```
{"installs": [{
     "ceph": "Skipped",
      "uuid": "123",
      "setupdata": "345",
      "vmtpresult": "{
        "status": "PASS",
         "EXT_NET": []
      }",
     "baremetal": "Success",
      "orchestration": "Success",
      "validationstatus": "{
        "status": "PASS",
         "Software_Validation": [],
        "Hardware_Validation": []
      }",
      "currentstatus": "Completed",
      "validation": "Success",
     "hostsetup": "Success",
     "vmtp": "Skipped"
    }]
}
```
## **Create an installation**

Resource URI

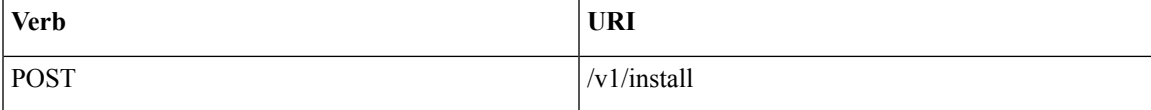

Example

## **JSON Request**

```
GET /v1/install
Accept: application/js
{
     "setupdata": "123",
     "stages": [
       "validation",
       "bootstrap",
       "runtimevalidation",
       "baremetal",
       "orchestration",
       "hostsetup",
       "ceph",
       "vmtp"
     ]
}
```

```
201 CREATED
Content-Type: application/json
{
    "ceph": "Skipped",
    "uuid": "123",
    "setupdata": "345",
    "vmtpresult": "{
       "status": "PASS",
       "EXT_NET": []
    }",
```

```
"baremetal": "Success",
    "orchestration": "Success",
    "validationstatus": "{
       "status": "PASS",
       "Software_Validation": [],
      "Hardware_Validation": []
    }",
     "currentstatus": "Completed",
     "validation": "Success",
     "hostsetup": "Success",
     "vmtp": "Skipped"
 }
409 CONFLICT
Content-Type: application/json
{
     "debuginfo": null
    "faultcode": "Client"
    "faultstring": "Install already exists"
}
```
## **Retrieve the installation**

Resource URI

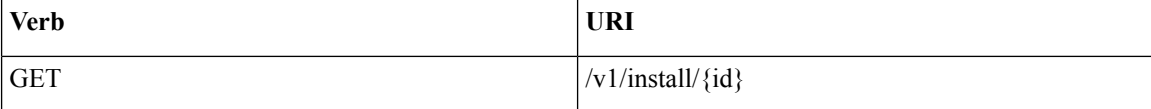

Property:

id—The ID of the installation that you want to retrieve.

Example

## **JSON Request**

```
GET /v1/install/345
Accept: application/js
```

```
200 OK
Content-Type: application/json
{
    "ceph": "Skipped",
    "uuid": "123",
    "setupdata": "345",
    "vmtpresult": "{
      "status": "PASS",
      "EXT_NET": []
    }",
    "baremetal": "Success",
    "orchestration": "Success",
    "validationstatus": "{
      "status": "PASS",
      "Software_Validation": [],
     "Hardware_Validation": []
    }",
    "currentstatus": "Completed",
    "validation": "Success",
```

```
"hostsetup": "Success",
    "vmtp": "Skipped"
}
404 NOT FOUND
Content-Type: application/json
{
     "debuginfo": null
     "faultcode": "Client"
     "faultstring": "Install doesn't exists"
}
```
## **Stop the installation**

Resource URI

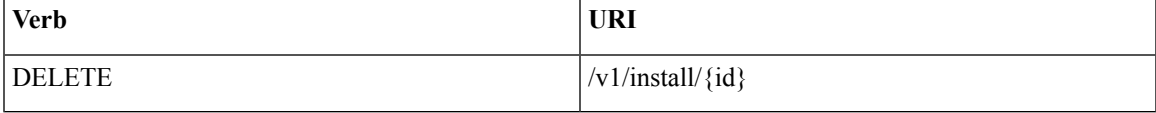

Property:

id—The ID of the installation that you want to stop.

Example

## **JSON Request**

```
DELETE /v1/install/345
Accept: application/js
```
## **JSON Response**

```
204 NO CONTENT
Content-Type: application/json
404 NOT FOUND
Content-Type: application/json
{
```

```
"debuginfo": null
    "faultcode": "Client"
    "faultstring": "Install doesn't exists"
}
```
#### **Nodes**

## **Getting a list of nodes**

Resource URI

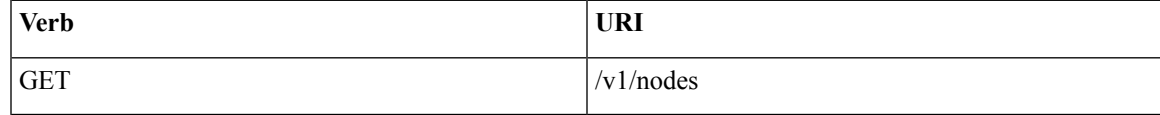

Example

## **JSON Request**

Get /v1/nodes Accept: application/js

#### **JSON Response**

```
200 OK
Content-Type: application/json
{
    "nodes": [
        \lceil"status": "Active",
            "uuid": "456",
            "setupdata": "123",
            "node_data": "{
              "rack_info": {
                 "rack_id": "RackA"
              },
              "cimc_info": {
                "cimc_ip": "10.10.10.10"
              },
              "management_ip": "7.7.7.10"
              }",
              "updated_at": null,
              "mtype": "compute",
              "install": "345",
              "install logs": "logurl",
              "created_at":"2016-0710T06:17:03.761152",
              "name": " compute-1"
               }
           \begin{array}{c} \end{array}}
```
## **Add New Nodes**

The nodes are in compute or block storage type. Before adding the nodes to the system, the name of the nodes and other necessary information like cimc\_ip and rackid must be updated in the setupdata object. If the setupdata object is not updated, the post call does not allow you to add the node.

Resource URI

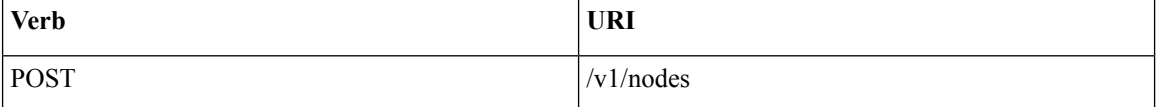

Example

## **JSON Request**

```
POST /v1/nodes
Accept: application/js
{
    "name" : "compute-5"
}
```

```
201 CREATED
Content-Type: application/json
{
     "status": "ToAdd",
     "uuid": "456",
     "setupdata": "123",
```

```
"node_data": "{
  "rack_info": {
  "rack_id": "RackA"
  },
  "cimc_info": {
   "cimc_ip": "10.10.10.10"
  },
  "management_ip": "7.7.7.10"
  }",
  "updated_at": null,
  "mtype": "compute",
  "install": "345",
   "install logs": "logurl",
   "created_at":"2016-0710T06:17:03.761152",
  "name": " compute-1"
```
## **Retrieve information about a particular node**

Resource URI

}

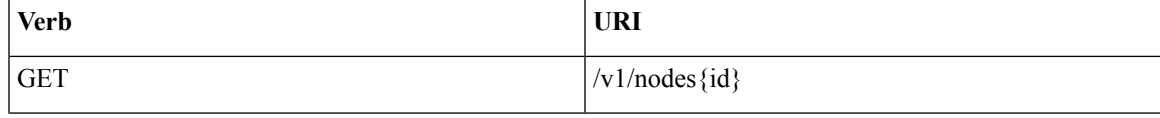

## Property:

id—The ID of the node that you want to retrieve.

Example

## **JSON Request**

POST /v1/nodes Accept: application/js

## **JSON Response**

```
200 OK
Content-Type: application/json
{
     "status": "Active",
     "uuid": "456",
     "setupdata": "123",
     "node data": "{
       "rack_info": {
        "rack_id": "RackA"
       },
       "cimc_info": {
         "cimc_ip": "10.10.10.10"
       },
       "management_ip": "7.7.7.10"
       }",
       "updated_at": null,
       "mtype": "compute",
       "install": "345",
       "install_logs": "logurl",
       "created_at":"2016-0710T06:17:03.761152",
       "name": " compute-1"
}
```
404 NOT FOUND

```
Content-Type: application/json
{
    "debuginfo": null
    "faultcode": "Client"
    "faultstring": "Node doesn't exists"
}
```
## **Remove a Node**

The node that must be deleted must be removed from the setupdata object. Once the setupdata object is updated, you can safely delete the node. The node object cannot be deleted until it calls the remove node backend and succeeds.

Resource URI

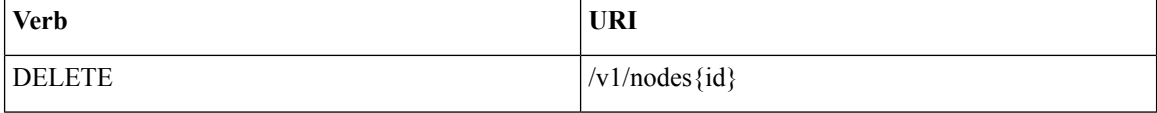

Property:

id—The ID of the node that you want to remove.

Example

#### **JSON Request**

DELETE /v1/nodes/456 Accept: application/js

## **JSON Response**

```
204 ACCEPTED
Content-Type: application/json
```

```
404 NOT FOUND
Content-Type: application/json
{
     "debuginfo": null
     "faultcode": "Client"
     "faultstring": "Node doesn't exists"
}
```
To clear the database and delete the entries in the nodes, the delete API is called with special parameters that are passed along with the delete request. The JSON parameters are in the following format.

## **JSON Request**

```
DELETE /v1/nodes/456
Accept: application/js
{
    "clear_db_entry":"True"\
}
```
#### **JSON Response**

204 ACCEPTED Content-Type: application/json

```
404 NOT FOUND
Content-Type: application/json
{
    "debuginfo": null
    "faultcode": "Client"
    "faultstring": "Node doesn't exists"
}
```

```
Note
```
This is done only if the node is deleted from the REST API database. The failure reason of the node must be rectified manually apart from the API. True is a string and not a boolean in the preceding line.

#### **Replace a controller**

Resource URI

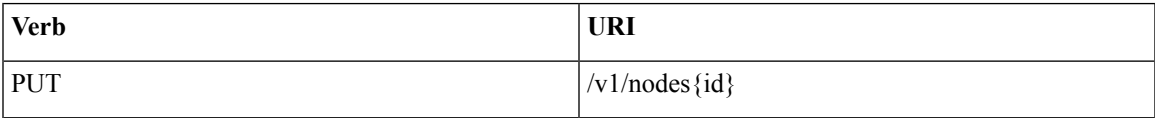

Property:

id—The ID of the controller that you want to replace.

Example

## **JSON Request**

```
PUT /v1/nodes/456
Accept: application/js
```
## **JSON Response**

```
200 OK
Content-Type: application/json
404 NOT FOUND
Content-Type: application/json
{
    "debuginfo": null
    "faultcode": "Client"
    "faultstring": "Node doesn't exists"
}
```
## **Offline validation**

REST wrapper does the offline validation of setupdata. Rest Wrapper does only the Software Validation of the input setupdata.

## **Create an offline validation operation**

Resource URI

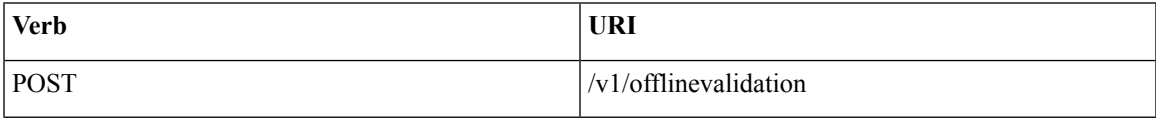

Example

#### **JSON Request**

```
POST /v1/offlinevalidation
Accept: application/json
{
      "jsondata": ".. .. .."
}
```
## **JSON Response**

```
201 CREATED
Content-Type: application/json
{
     "status": "NotValidated",
     "uuid": "bb42e4ba-c8b7-4a5c-98b3-1f384aae2b69",
     "created_at": "2016-02-03T02:05:28.384274",
     "updated_at": "2016-02-03T02:05:51.880785",
     "jsondata": "{}",
     "validationstatus": {
       "status": "PASS",
        "Software_Validation": [],
       "Hardware_Validation": []
     }
}
```
## **Retrieve the results of offline validation**

Resource URI

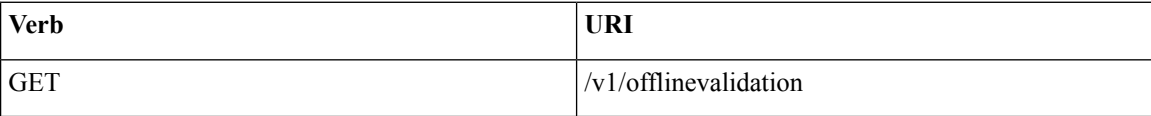

Property:

id—The ID of the node you want to retrieve.

Example

## **JSON Request**

```
GET /v1/offlinevalidation/789
Accept: application/json
```

```
200 OK
Content-Type: application/json
{
    "status": " ValidationSuccess",
    "uuid": "bb42e4ba-c8b7-4a5c-98b3-1f384aae2b69",
    "created_at": "2016-02-03T02:05:28.384274",
    "updated_at": "2016-02-03T02:05:51.880785",
    "jsondata": "{}",
    "validationstatus": {
      "status": "PASS",
       "Software_Validation": [],
       "Hardware_Validation": []
     }
```
}

## **Update**

## **Start an Update Process**

Resource URI

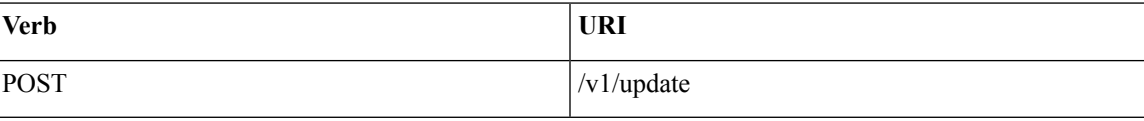

Parameters:

- fileupload "tar file to upload"
- filename "Filename being uploaded"

Example

## **JSON Request**

```
curl -sS -X POST --form
"fileupload=@Test/installer.good.tgz" --form
"filename=installer.good.tgz"
https://10.10.10.8445/v1/update
```
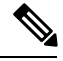

**Note** This curl request is done as a form request.

## **JSON Response**

```
200 OK
Content-Type: application/json
{
    "update_logs": "logurl",
    "update_status": "UpdateSuccess",
    "update_filename": "installer-4579.tgz",
    "created_at": "2016-07-10T18:33:52.698656",
    "updated_at": "2016-07-10T18:54:56.885083"
}
409 CONFLICT
Content-Type: application/json
{
    "debuginfo": null
    "faultcode": "Client"
    "faultstring": "Uploaded file is not in tar format"
 }
```
## **Roll back an update**

Resource URI

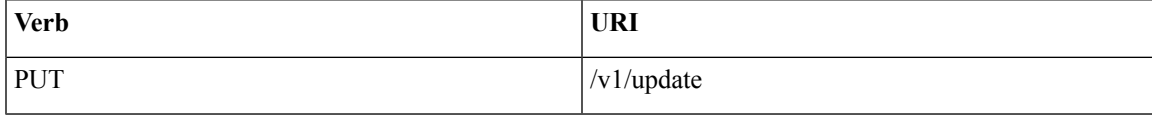

#### Example

## **JSON Request**

PUT /v1/update Accept: application/json { "action":"rollback" }

## **JSON Response**

```
200 OK
Content-Type: application/json
{
   "update_logs": "logurl",
    "update_status": "ToRollback",
    "update_filename": "installer-4579.tgz",
    "created at": "2016-07-10T18:33:52.698656",
   "updated_at": "2016-07-10T18:54:56.885083"
}
```
## **Commit an update**

Resource URI

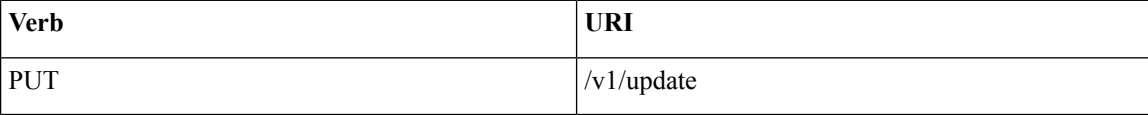

Example

## **JSON Request**

```
PUT /v1/update
Accept: application/json
{
"action":"commit"
}
```
#### **JSON Response**

```
200 OK
Content-Type: application/json
{
    "update_logs": "logurl",
    "update_status": "ToCommit",
    "update_filename": "installer-4579.tgz",
    "created_at": "2016-07-10T18:33:52.698656",
    "updated_at": "2016-07-10T18:54:56.885083"
}
```
## **Retrieve the details of an update**

Resource URI

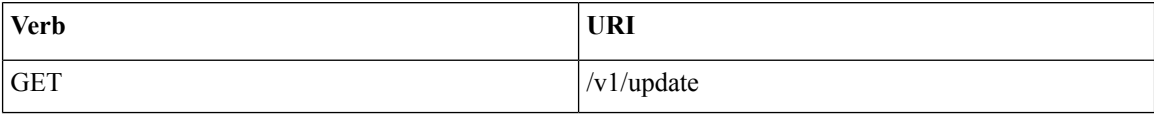

#### Example

## **JSON Request**

GET /v1/update Accept: application/json

#### **JSON Response**

```
200 OK
Content-Type: application/json
{
    "update_logs": "logurl",
    "update_status": "UpdateSuccess",
    "update_filename": "installer-4579.tgz",
    "created_at": "2016-07-10T18:33:52.698656",
    "updated_at": "2016-07-10T18:54:56.885083"
}
```
## **Secrets**

## **Retrieve the list of secrets that are associated with the OpenStack Setup**

You can retrieve the set of secret password that are associated with the OpenStack setup using the preceding api. This gives the list of secrets for each service in OpenStack.

Resource URI

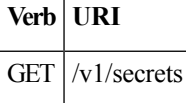

Example

#### **JSON Request**

GET /v1/secrets Accept: application/json

#### **JSON Response**

```
200 OK
Content-Type: application/json
{
"HEAT_KEYSTONE_PASSWORD": "xxxx",
"CINDER KEYSTONE PASSWORD": "xxxxx",
….
….
"RABBITMQ_PASSWORD": "xxxxx"
}
```
#### **OpenStack Configs**

#### **Retrieve the list of OpenStack configs associated with the OpenStack Setup**

You can retrieve the set of OpenStack configs associated with the OpenStack setup using the preceding api. This gives the current settings of different configs such as verbose logging, debug logging for different OpenStack services.

Resource URI

**Verb URI**

GET /v1/openstack\_config

Example

#### **JSON Request**

GET /v1/openstack config Accept: application/json

#### **JSON Response**

```
200 OK
Content-Type: application/json
{
"CINDER_DEBUG_LOGGING": false,
"KEYSTONE DEBUG LOGGING": false,
….
….
"NOVA_VERBOSE_LOGGING": true
}
```
#### **Version**

Retrieve the version of the Cisco Virtualized Infrastructure Manager.

Resource URI

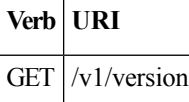

Example

## **JSON Request**

GET /v1/version Accept: application/json

#### **JSON Response**

```
200 OK
Content-Type: application/json
{"version": "1.9.1"}
```
## **Health of the Management Node**

## **Retrieve the health of the Management node**

This API is used to retrieve the health of the management node. It checks various parameters such as partitions, space and so on.

Resource URI

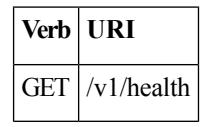

Example

#### **JSON Request**

```
GET /v1/health
Accept: application/json
```
П

#### **JSON Response**

```
200 OK
Content-Type: application/json
{
 "status": "PASS",
 "pod_status": {
 "color": "BLUE",
 "version": "<VERSION_NO.>"
 },
 "insight_version": "<VERSION_NO.>"
}
```
Color signifies the health of the pod for Insight:

- Grey signifies that no installation is kicked off on the pod.
- Green signifies that everything is in Good state and cloud installation is active.
- Blue signifies that some operation is running on the pod.
- Red signifies that the pod is in critical state and you might need TAC support to recover the pod.
- Amber indicates a warning if a pod management (Add/Remove/Replace) operation failed.

#### **Hardware Information**

REST wrapper to query hardware information of setupdata. This returns the hardware information of all hardware available in the setupdata.

## **Create a HWinfo operation**

Resource URI

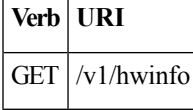

#### **Example**

#### **JSON Request**

```
POST /v1/hwinfo
Accept: application/json
{
       "setupdata":"c94d7973-2fcc-4cd1-832d-453d66e6b3bf"
}
JSON Response
```

```
201 CREATED
Content-Type: application/json
{
  "status": "hwinfoscheduled",
  "uuid": "928216dd-9828-407b-9739-8a7162bd0676",
  "setupdata": "c94d7973-2fcc-4cd1-832d-453d66e6b3bf",
  "created_at": "2017-03-19T13:41:25.488524",
  "updated_at": null,
  "hwinforesult": ""
}
```
**Retrieve the results of Hwinfo Operation**

Resource URI

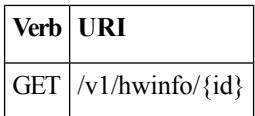

Property:

id—The ID of the node you want to query.

Example

#### **JSON Request**

GET /v1/hwinfo/789 Accept: application/json

## **JSON Response**

```
200 OK
Content-Type: application/json
{
  "status": "hwinfosuccess",
 "uuid": "928216dd-9828-407b-9739-8a7162bd0676",
  "setupdata": "c94d7973-2fcc-4cd1-832d-453d66e6b3bf",
  "created_at": "2017-03-19T13:41:25.488524",
  "updated_at": "2017-03-19T13:42:05.087491",
  "hwinforesult": "{\"172.29.172.73\": {\"firmware\": …………..
  …………
      ……
}
```
#### **Release mapping Information**

This api is used to see the list of Features included and list of options which can be reconfigured in the Openstack Setup.

## **Retrieve the release mapping information**

Resource URI

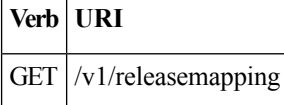

## **JSON Request**

GET /v1/releasemapping Accept: application/json

## **JSON Response**

```
200 OK
Content-Type: application/json
[
  {
    "SWIFTSTACK": {
      "feature_status": true,
      \frac{1}{2},
      "desc": "swift stack feature"
    }
  },……..
    ………
}
```
**POST Install operations**

Ш

The following are the post install operations that can be performed, after the successful installation of OpenStack. It uses a common api. Following is an Example:

- **1.** reconfigure
- **2.** reconfigure -regenerate passwords
- **3.** reconfigure -setpasswords,setopenstack\_configs
- **4.** reconfigure -alertmanager\_config, -alerting\_rules\_config
- **5.** check-fernet-keys
- **6.** resync-fernet-keys
- **7.** rotate-fernet-keys

## **Create a post install operation**

Resource URI

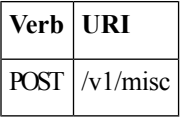

## **Examples:**

## **JSON Request**

```
POST /v1/misc
Accept: application/json
{"action": {"reconfigure": true}}
```
#### **JSON Response**

```
201 CREATED
Content-Type: application/json
{
  "uuid": "7e30a671-bacf-4e3b-9a8f-5a1fd8a46733",
  "created_at": "2017-03-19T14:03:39.723914",
  "updated_at": null,
  "operation_status": "OperationScheduled",
  "operation_logs": "",
  "operation_name": "{"reconfigure": true}"
}
```
## **JSON Request**

```
POST /v1/misc
Accept: application/json
{"action": {"reconfigure": true, "alertmanager_config": <json_config>}}
```

```
201 CREATED
Content-Type: application/json
{
  "uuid": "68b67265-8f09-480e-8608-b8aff77e0ec7",
  "created_at": "2019-01-09T16:42:11.484604+00:00",
  "updated_at": null,
```

```
"operation_status": "OperationScheduled",
 "operation_logs": "",
 "operation name": "{"alertmanager config": <json config>, "reconfigure": true}"
}
```
#### **Retrieve a status of the post install operation**

Resource URI

**Verb URI** GET  $|/v1/m$ isc

Example

#### **JSON Request**

```
GET /v1/misc
Accept: application/json
```
#### **JSON Response**

```
201 CREATED
Content-Type: application/json
{
  "uuid": "7e30a671-bacf-4e3b-9a8f-5a1fd8a46733",
  "created_at": "2017-03-19T14:03:39.723914",
  "updated_at": "2017-03-19T14:03:42.181180",
  "operation_status": "OperationRunning",
  "operation_logs": "xxxxxxxxxxxxxxxxx",
  "operation_name": "{\"reconfigure\": true}"
}
```
In VIM Rest APIs exist to support NFVBench, query hardware information and to get a list of optional and mandatory features that the pod supports.

Following are the API details:

## **NFVBench Network Performance Testing**

## **Create NFVBench Run**

Starts the network performance test with provided configuration.

REST API To Create Fixed Rate Test

## **Verb URI**

Post  $v1/n$ fvbench/ create ndr pdr test

Example

#### **JSON Request**

```
POST Request URL
/v1/nfvbench/create_fixed_rate_test
JSON Request:
{"nfvbench_request":
{
    "duration_sec": 20,
    "traffic_profile": [
         {
            "name": "custom",
            "l2frame_size": [
```

```
"64",
                "IMIX",
               "1518"
            ]
         }
  ],
   "traffic": {
      "bidirectional": true,
      "profile": "custom"
   },
   "flow_count": 1000
}
}
```
## **JSON Response**

```
201 CREATED
Content-Type: application/json
 {
      "status": "not_run",
"nfvbench_request":
'{
    "duration_sec": 20,
    "traffic_profile": [
         {
            "name": "custom",
            "l2frame_size": [
               "64",
               "IMIX",
               "1518"
            ]
         }
   \cdot"traffic": {
      "bidirectional": true,
      "profile": "custom"
   },
   "flow count": 1000
}',
"created_at": "2017-08-16T06:14:54.219106",
"updated_at": null,
"nfvbench result": "",
"test_name": "Fixed_Rate_Test"
}
```
## **Status Polling**

Polling of NFVbench run status which is one of nfvbench\_running, nfvbench\_failed, nfvbench\_completed.

## **Resource URI**

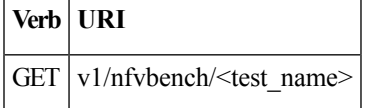

REST API To Get Fixed Rate Test Result

```
GET Request URL
/v1/upgrade/get_fixed_rate_test_result
JSON Response:
Check If NFVbench Test is running
 200 OK
 Content-Type: application/json
```

```
{
     "status": "nfvbench_running",
     "nfvbench request": '{"traffic": {"bidirectional": true, "profile": "custom"},
"rate": "1000000pps",
"traffic_profile": [{"l2frame_size": ["1518"], "name": "custom"}], "duration_sec": 60,
"flow_count": 1000}',
"nfvbench_result": ""
     "created_at": "2017-05-30T21:40:40.394274",
        "updated_at": "2017-05-30T21:40:41.367279",
}
Check If NFVbench Test is completed
 200 OK
 Content-Type: application/json
  {
"status": "nfvbench_completed",
"nfvbench_request": '{"traffic": {"bidirectional": true, "profile": "custom"},
"rate": "1000000pps",
"traffic_profile": [{"l2frame_size": ["1518"], "name": "custom"}], "duration_sec": 60,
"flow_count": 1000}',
"nfvbench_result": '{"status": "PROCESSED", "message": {"date": "2017-08-15 23:15:04",
"nfvbench_version": "0.9.3.dev2", ….}
"created_at": "2017-05-30T21:40:40.394274",
"updated_at": "2017-05-30T22:29:56.970779",
   }
```
## REST API to create NDR/PDR Test

```
POST Request URL
/v1/nfvbench/create_ndr_pdr_test
Accept: application/json
{"nfvbench_request":
{
    "duration_sec": 20,
    "traffic_profile": [
         {
            "name": "custom",
            "l2frame_size": [
               "64",
               "IMIX",
               "1518"
            ]
         }
   \cdot"traffic": {
      "bidirectional": true,
      "profile": "custom"
   },
   "flow_count": 1000
}
}
JSON Response
201 CREATED
Content-Type: application/json
 {
    "status": "not run",
"nfvbench_request":
'{
    "duration sec": 20,
    "traffic_profile": [
         {
            "name": "custom",
            "l2frame_size": [
```

```
"64",
                "IMIX",
               "1518"
            ]
         }
   ],
   "traffic": {
      "bidirectional": true,
      "profile": "custom"
   },
   "flow_count": 1000
}'
"created_at": "2017-08-16T07:18:41.652891",
"updated_at": null,
     "nfvbench result": "",
     "test_name": "NDR_PDR_Test"
}
```
## REST API To Get NDR/PDR Test Results

```
GET Request URL
/v1/ nfvbench/get ndr pdr test result
JSON Response:
If NFVbench NDR/PDR test is running
   200 OK
   Content-Type: application/json
{
     "status": "nfvbench_running",
"nfvbench request": '{"duration sec": 20,
 "traffic": {"bidirectional": true, "profile": "custom"},
 "traffic_profile": [{"l2frame_size": ["64", "IMIX", "1518"], "name": "custom"}],
"flow count": 1000}',
"nfvbench_result": ""
"created at": "2017-08-16T07:18:41.652891",
"updated_at": "2017-09-30T22:29:56.970779",
}
If NFVbench NDR/PDR test is completed
  200 OK
 Content-Type: application/json
{
 "status": "nfvbench_completed",
"nfvbench_request": '{"duration_sec": 20,
"traffic": {"bidirectional": true, "profile": "custom"},
"traffic_profile": [{"l2frame_size": ["64", "IMIX", "1518"], "name": "custom"}], "flow_count":
1000}',
     "nfvbench_result": '{"status": "PROCESSED",...}'
"created_at": "2017-08-16T07:18:41.652891",
"updated_at": "2017-09-30T22:29:56.970779",
```
## }

## **REST API to Get Node Hardware Information**

Rest API helps you to get the hardware information of all the nodes in the POD through CIMC/UCSM.

- Total Memory
- Firmware Info (Model, Serial Number)
- CIMC IP

```
GET Request URL
/v1/hwinfo
Output Response
{
    "hwinforesult": "{"control-server-2": {"memory": {"total_memory": "131072"},
    "firmware": {"serial_number": "FCH1905V16Q", "fw_model": "UCSC-C220-M4S"},
    "cimc ip": "172.31.230.100", "storage": {"num_storage": 4},
   "cisco vic adapters": {"product name": "UCS VIC 1225"},
    "cpu": {"number of cores": "24"}, "power supply": {"power state": "on"}}
    …
 }
```
## **REST API to Get Mandatory Features Mapping**

```
POST Request URL
/v1/releasemapping/mandatory_features_mapping
JSON Response:
{
    "mandatory": {
        "networkType": {
            "C": {
                "feature status": true,
               "values": [{"name": "VXLAN/Linux Bridge", "value": "VXLAN/Linux Bridge"},],
                "insight_label": "Tenant Network",
                "desc": "Tenant Network"
            },
            "B": {
                "feature_status": true,
               "values": [{"name": "VXLAN/Linux Bridge", "value": "VXLAN/Linux Bridge"},],
                "insight_label": "Tenant Network",
                "desc": "Tenant Network"
            }
        },
        "cephMode": {
            "all": {
                "feature_status": true,
                "values": [{"name": "Central", "value": "Central"},],
                "insight_label": "Ceph Mode",
                "desc": "Ceph Mode"
            }
        },
        "podType": {
            "C": {
                "feature status": true,
                "values": [{"name": "Fullon", "value": "fullon"},],
                "insight_label": "POD Type",
                "desc": "POD Type"
            },
            "B": {
                "feature status": true,
                "values": [{"name": "Fullon", "value": "fullon"},],
                "insight label": "POD Type",
                "desc": "POD Type"
            }
        },
        "installMode": {
            "all": {
                "feature status": true,
                "values": [{"name": "Connected", "value": "connected"}, ],
                "insight_label": "Install Mode",
                "desc": "Install Mode"
            }
```
Ш

```
}
   },
   "platformType": [{"name": "B-series", "value": "B"}, {"name": "C-series", "value":
"C"}],
   "postinstalllinks": {
      "view_cloudpulse": {"alwayson": true, "feature_status": true, "platformtype": "all",
"insight label": "Run VMTP", "desc": "Cloudpluse"},
        "password reconfigure": {"alwayson": true, "feature status": true, "platformtype":
 "all", "insight_label": "Reconfigure Passwords", "desc": "Reconfigure Passwords"}
   }
}
```
## **REST API to Get Optional Features Mapping**

```
POST Request URL
/v1/releasemapping/optional_features_mapping
JSON Response:
 \lceil{
        "SWIFTSTACK": {
            "feature_status": true,
            "insight_label": "Swiftstack",
            "repeated_redeployment": true,
           "reconfigurable": ["cluster_api_endpoint", "reseller_prefix", "admin_password",
 "protocol"],
            "desc": "swift stack feature"
        }
    },
    {
        "heat": {
            "feature_status": true,
            "insight_label": "Heat",
            "repeated_redeployment": false,
            "reconfigurable": ["all"],
            "desc": "Openstack HEAT service"
        }
    },
….. other features
]
```
## **Cloud sanity information**

REST wrapper to run cloud-sanity test suites. The cloud-sanity extension to the VIM REST API enables support for managing cloud-sanity test actions

**Create a cloud-sanity test**

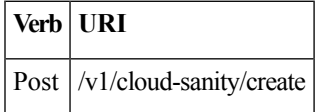

Example

#### **JSON Request**

```
POST /v1/cloudsanity/create
Accept: application/json
'{"cloudsanity_request": {"command": "create",
                           "action": "test",
                           "test_name": "cephmon",
                           "uuid": ""}}'
```
test name can be all, management, control, compute, cephmon, cephosd

#### **JSON Response**

```
201 Created
{
 'cloudsanity_request': "{u'action': u'test', u'command': u'create', u'uuid':
'5dff1662-3d33-4901-808d-479927c01dde',
u'test name': u'cephmon'}",
'cloudsanity result': '',
'created_at': '2018-01-26T20:32:20.436445',
'status': 'not_run',
'test name': 'cephmon',
'updated_at': ''
}
```
## **List cloud-sanity test results**

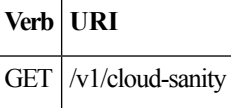

#### **JSON Request**

GET /v1/cloudsanity

```
200 OK
```

```
{ '0b91746f-90b4-4355-a748-727c2e5c59c5': { 'action': 'test',
                                            'created_at': '2018-01-25 12:08:22',
                                            'status': 'cloudsanity completed',
                                            'test name': 'management',
                                           'uuid': '0b91746f-90b4-4355-a748-727c2e5c59c5'},
 '5695cb31-39e4-4be2-9dee-09e7daffc2e7': { 'action': 'test',
                                            'created_at': '2018-01-25 12:03:06',
                                            'status': 'cloudsanity_completed',
                                            'test_name': 'compute',
                                          'uuid': '5695cb31-39e4-4be2-9dee-09e7daffc2e7'},
 '5dff1662-3d33-4901-808d-479927c01dde': { 'action': 'test',
                                            'created_at': '2018-01-26 20:32:20',
                                            'status': 'cloudsanity_completed',
                                            'test name': 'cephmon',
                                          'uuid': '5dff1662-3d33-4901-808d-479927c01dde'},
 '7946255d-df58-4432-b729-20cf16eb5ba5': { 'action': 'test',
                                            'created_at': '2018-01-25 12:05:56',
                                            'status': 'cloudsanity_completed',
                                            'test_name': 'cephosd',
                                          'uuid': '7946255d-df58-4432-b729-20cf16eb5ba5'},
 '797d79ba-9ee0-4e11-9d9e-47791dd05e07': { 'action': 'test',
                                            'created_at': '2018-01-25 12:05:11',
                                            'status': 'cloudsanity completed',
                                            'test name': 'cephmon',
                                          'uuid': '797d79ba-9ee0-4e11-9d9e-47791dd05e07'},
 '962e2c8e-c7b0-4e24-87c1-528cad84002c': { 'action': 'test',
                                            'created_at': '2018-01-26 18:52:31',
                                            'status': 'cloudsanity completed',
                                            'test_name': 'control',
                                          'uuid': '962e2c8e-c7b0-4e24-87c1-528cad84002c'},
```

```
'd0111530-ee3b-45df-994c-a0917fd18e11': { 'action': 'test',
```

```
'created_at': '2018-01-26 18:46:23',
 'status': 'cloudsanity_completed',
 'test_name': 'control',
'uuid': 'd0111530-ee3b-45df-994c-a0917fd18e11'}}
```
## **List specific cloud-sanity test results**

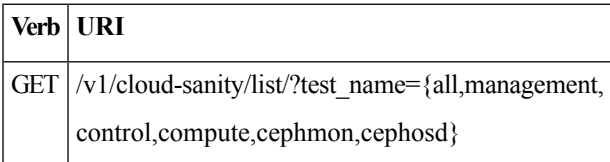

## **JSON Request**

```
GET /v1/cloudsanity/list/?test name=cephmon
Accept: application/json
```
## **JSON Response**

```
200 OK
{ '5dff1662-3d33-4901-808d-479927c01dde': { 'action': 'test',
                                             'created_at': '2018-01-26 20:32:20',
                                             'status': 'cloudsanity_completed',
                                             'test name': 'cephmon',
                                           'uuid': '5dff1662-3d33-4901-808d-479927c01dde'},
  '797d79ba-9ee0-4e11-9d9e-47791dd05e07': { 'action': 'test',
                                             'created_at': '2018-01-25 12:05:11',
                                             'status': 'cloudsanity_completed',
                                             'test name': 'cephmon',
                                           'uuid': '797d79ba-9ee0-4e11-9d9e-47791dd05e07'}}
```
#### **Show cloud-sanity test results**

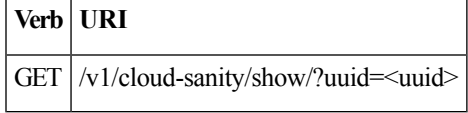

## **JSON Request**

GET /v1/cloudsanity/show/?uuid=d0111530-ee3b-45df-994c-a0917fd18e11

```
200 OK
{ 'action': 'test',
  'cloudsanity_request':
      "{u'action': u'test',
        u'command': u'create',
        u'uuid': 'd0111530-ee3b-45df-994c-a0917fd18e11',
        u'test name': u'control'}",
  'cloudsanity result':
     '{"status": "PROCESSED",
       "message": {"status": "Pass",
                   "message": "[PASSED] Cloud Sanity Control Checks Passed",
                   "results": {"control": {"ping_all_controller_nodes": "PASSED",
                                            "check rabbitmq is running": "PASSED",
                                            "check_rabbitmq_cluster_status": "PASSED",
                                            "check nova service list": "PASSED",
                                            "ping_internal_vip": "PASSED",
```

```
"disk_maintenance_raid_health": "PASSED",
                                          "check_mariadb_cluster_size": "PASSED",
                                         "disk_maintenance_vd_health": "PASSED"}}}}',
'created_at': '2018-01-26 18:46:23',
'status': 'cloudsanity_completed',
'test name': 'control',
'updated at': '2018-01-26 18:47:58',
'uuid': 'd0111530-ee3b-45df-994c-a0917fd18e11'}
```
## **Delete cloud-sanity test results**

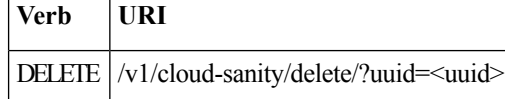

#### **JSON Request**

```
GET /v1/cloudsanity/delete/?uuid=444aa4c8-d2ba-4379-b035-0f47c686d1c4
```
#### **JSON Response**

```
200 OK
{
    "status": "deleted",
    "message": "UUID 444aa4c8-d2ba-4379-b035-0f47c686d1c4 deleted from database",
    "uuid": "444aa4c8-d2ba-4379-b035-0f47c686d1c4",
    "error": "None"
}
```
## **Disk Maintenance information**

REST wrapper to query information about RAID disks on Pod nodes. This returns the RAID disk information of all or a selection of RAID disks available in the Pod.

The disk management extension to the VIM REST API enables support for Disk Management actions

#### **Create a Check disk operation**

Resource URI

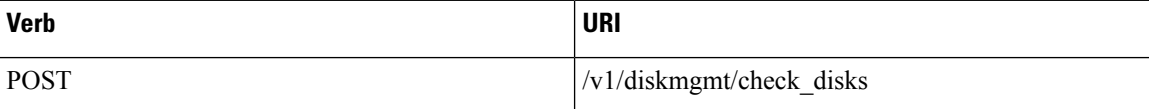

Example

## **JSON Request**

```
POST /v1/diskmgmt/check_disks Accept: application/json
'{"diskmgmt_request": {"command": "create",
                        "action": "check-disks",
                       "role": "control",
                       "locator": "False",
                       "json_display": "False",
                       "servers": "", "uuid": ""}}'
JSON Response
201 Created
Content-Type: application/json
{
    'action': 'check-disks',
```

```
'created_at': '2018-03-08T02:03:18.170849+00:00',
```
'diskmgmt request': "{u'uuid': '0729bdea-cc19-440f-8339-ab21e76be84b',

```
u'json_display': u'False',
u'servers': u'',
u'locator': u'False',
u'role': u'control',
u'action': u'check-disks',
u'command': u'create'}",
'diskmgmt_result': '',
'status': 'not_run',
'updated_at': 'None'
```
#### **Create a replace disk operation**

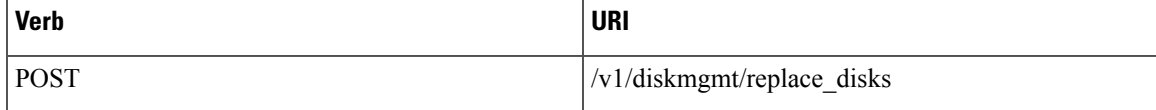

Example

}

## **JSON Request**

```
POST /v1/diskmgmt/replace_disks
Accept: application/json
'{"diskmgmt_request": {"command": "create",
                       "action": "replace-disks",
                       "role": "control",
                       "locator": "False",
                       "json_display": "False",
                       "servers": "", "uuid": ""}}'
```
## **JSON Response**

```
201 Created
Content-Type: application/json
{
  "status": "not_run",
  "diskmgmt_request": "{u'uuid': 'cb353f41-6d25-4190-9386-330e971603c9',
                        u'json_display': u'False',
                        u'servers': u'',
                        u'locator': u'False',
                        u'role': u'control',
                        u'action': u'replace-disks',
                        u'command': u'create'}",
"created_at": "2018-03-09T12:43:41.289531+00:00",
"updated_at": "",
"diskmgmt_result": "",
"action": "replace-disks"}
```
## **List check disk operation**

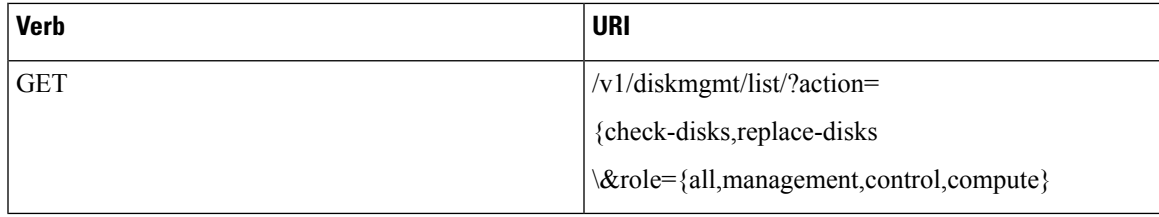

## Example

## **JSON Request**

GET /v1/diskmgmt/list/?action=check-disks\&role=all

#### **JSON Response**

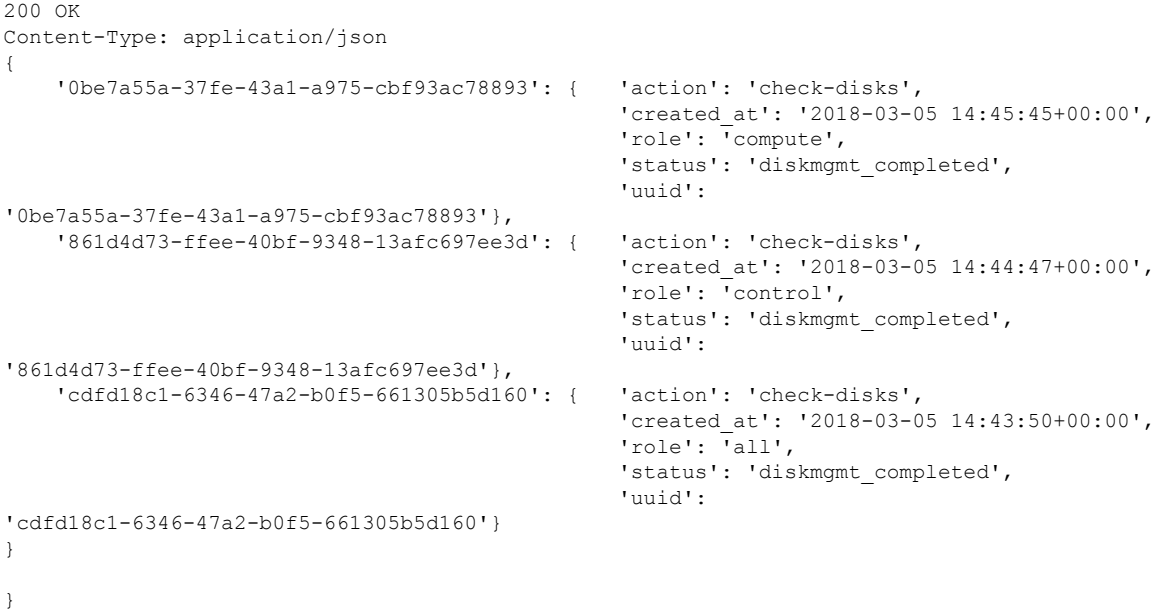

#### **Show a completed diskmgmt operation**

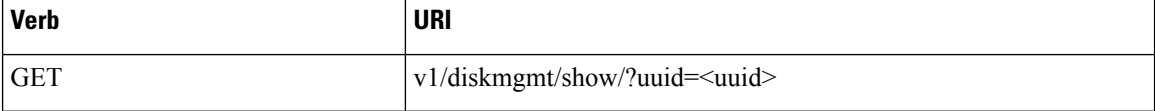

#### Example

#### **JSON Request**

GET /v1/diskmgmt/show/?uuid=d24036c6-4557-4c12-8695-a92f6f9315ed

```
200 OK
Content-Type: application/json
{ 'action': 'check-disks',
    'created_at': '2018-03-07 21:46:41+00:00',
    'diskmgmt_request': "{u'uuid': 'd24036c6-4557-4c12-8695-a92f6f9315ed',
                          u'json_display': False,
    u'servers': u'f24-michigan-micro-2',
    u'locator': False,
    u'role': u'compute',
    u'action': u'check-disks',
    u'command': u'create'}",
    'diskmgmt_result': '{"status": "PROCESSED", "message": ["{\'Overall_Status\': \'PASS\',
 \'Result\': {\'fcfg_disks_results_list\': [], \'spare_disks_results_list\': [],
\'raid_results_list\': [{\'RAID level\': \'RAID1\', \'Disk Med\': \'HDD\', \'server\':
\'7.7.7.6\', \'RAID type\': \'HW\', \'host\': \'f24-michigan-micro-2\', \'role\':
\'block_storage control compute\', \'VD health\': \'Optl\', \'Num VDs\': 1, \'Num PDs\':
8, \'RAID health\': \'Opt\'}], \'bad_disks_results_list\': [], \'rbld_disks_results_list\':
 [], \'add_as_spares_disks_results_list\': []}}"]}',
    'role': 'compute',
    'status': 'diskmgmt_completed',
    'updated_at': '2018-03-07 21:47:35+00:00',
    'uuid': 'd24036c6-4557-4c12-8695-a92f6f9315ed'
}
```
#### **Delete a completed diskmgmt operation**

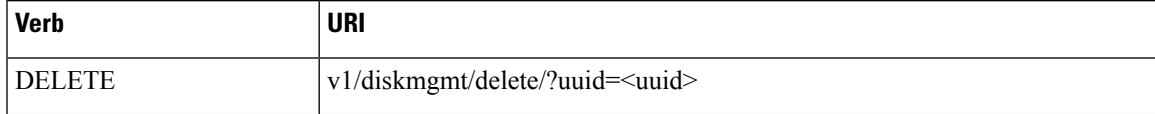

Example

## **JSON Request**

DELETE /v1/diskmgmt/delete/?uuid=d24036c6-4557-4c12-8695-a92f6f9315ed

## **JSON Response**

```
200 OK
Content-Type: application/json
{
 "status": "deleted",
 "message": "UUID d24036c6-4557-4c12-8695-a92f6f9315ed deleted from database",
 "uuid": "d24036c6-4557-4c12-8695-a92f6f9315ed",
 "error": "None"
```
#### }

## **OSD Maintenance information**

REST wrapper to query information about OSD on Pod storage nodes. This returns to the OSD status information of all or a selection of OSDs available in the Pod.

## **Create a OSD disk operation**

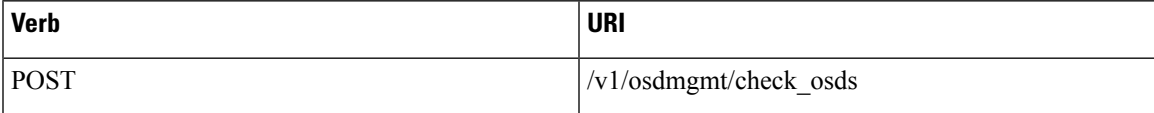

Example

## **JSON Request**

```
POST /v1/osdmgmt/osdmgmt/check_osds
'{"osdmgmt_request": {"command": "create",
                      "action": "check-osds",
                      "locator": "False",
                      "json display": "False",
                      "servers": "",
                      "osd": "None",
                      "uuid": ""}}'
```
### **JSON Response**

```
201 Created
Content-Type: application/json
{
    'action': 'check-osds',
    'created_at': '2018-03-08T21:26:15.329195+00:00',
    'osdmgmt_request': "{u'uuid': '9c64ee52-bed5-4b69-91a2-d589411dd223', u'json_display':
u'False', u'servers': u'', u'locator': u'False', u'command': u'create', u'action':
u'check-osds', u'osd': u'None'}",
    'osdmgmt_result': '',
    'status': 'not run',
    'updated_at': 'None'
}
```
#### **Create a replace OSD operation**

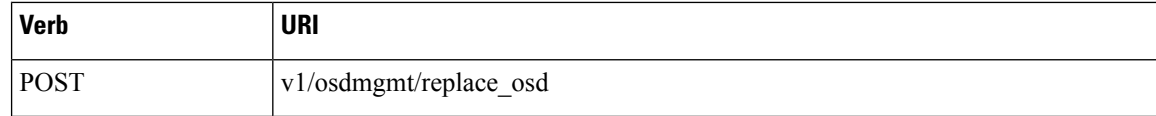

Example

## **JSON Request**

```
POST /v1/osdmgmt/replace_osd
Accept: application/json
'{"osdmgmt_request": {"command": "create",
                      "action": "replace-osd",
                      "locator": "False",
                      "json_display": "False",
                      "servers": "f24-michigan-micro-1",
                      "osd": "osd.9",
                      "uuid": ""}}'
```
#### **JSON Response**

```
201 Created
Content-Type: application/json
{
  "status": "not_run",
  "osdmgmt_request": "{u'uuid': '5140f6fb-dca3-4801-8c44-89b293405310', u'json_display':
u'False', u'servers': u'f24-michigan-micro-1', u'locator': u'False', u'command': u'create',
u'action': u'replace-osd', u'osd': u'osd.9'}",
  "created_at": "2018-03-09T15:07:10.731220+00:00",
  "updated_at": null,
  "action": "replace-osd",
  "osdmgmt_result": ""
}
```
## }

#### **List check OSD operation**

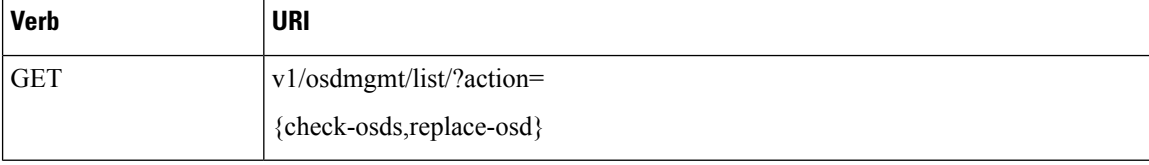

## Example

#### **JSON Request**

GET /v1/osdmgmt/list/?action=check-osds

```
200 OK
Content-Type: application/json
{
    '4efd0be8-a76c-4bc3-89ce-142de458d844': { 'action': 'check-osds',
                                                 'created_at': '2018-03-08 21:31:01+00:00',
                                                 'status': 'osdmgmt_running',
                                                 'uuid':
'4efd0be8-a76c-4bc3-89ce-142de458d844'},
    '5fd4f9b5-786a-4a21-a70f-bffac70a3f3f': { 'action': 'check-osds',
                                                 'created_at': '2018-03-08 21:11:13+00:00',
                                                 'status': 'osdmgmt completed',
                                                 'uuid':
'5fd4f9b5-786a-4a21-a70f-bffac70a3f3f'},
```

```
'9c64ee52-bed5-4b69-91a2-d589411dd223': { 'action': 'check-osds',
                                                'created_at': '2018-03-08 21:26:15+00:00',
                                                'status': 'osdmgmt_completed',
                                                'uuid':
'9c64ee52-bed5-4b69-91a2-d589411dd223'}
```
}

}

Show a completed osdmgmt operation

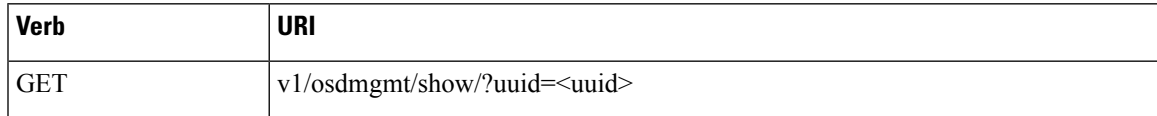

Example

#### **JSON Request**

GET /v1/osdmgmt/show/?uuid=9c64ee52-bed5-4b69-91a2-d589411dd223

## **JSON Response**

```
200 OK
Content-Type: application/json
{
    'action': 'check-osds',
    'created_at': '2018-03-08 21:26:15+00:00',
    'osdmgmt_request': "{u'uuid': '9c64ee52-bed5-4b69-91a2-d589411dd223', u'json_display':
u'False', u'servers': u'', u'locator': u'False', u'command': u'create', u'action':
u'check-osds', u'osd': u'None'}",
    'osdmgmt_result': '{"status": "PROCESSED", "message": ["{\'Overall_Status\': \'PASS\',
 \'Result\': { ommitted for doc }}]}',
    'status': 'osdmgmt_completed',
    'updated_at': '2018-03-08 21:27:16+00:00',
    'uuid': '9c64ee52-bed5-4b69-91a2-d589411dd223'
}
}
```
#### **Delete a completed osdmgmt operation**

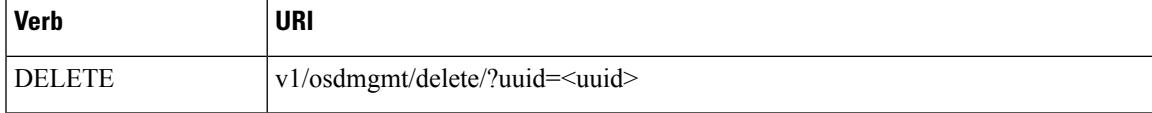

#### Example

#### **JSON Request**

DELETE /v1/osdmgmt/delete/?uuid=9c64ee52-bed5-4b69-91a2-d589411dd223

```
200 OK
Content-Type: application/json
{
    'error': 'None',
    'message': 'UUID 9c64ee52-bed5-4b69-91a2-d589411dd223 deleted from database',
    'status': 'deleted',
    'uuid': '9c64ee52-bed5-4b69-91a2-d589411dd223'
}
```
## }

## **Hardware Management Utility**

REST wrapper to control the execution of or query information from the hardware validation utility.

#### **Create a Validate Operation**

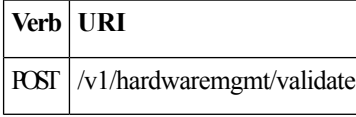

## **JSON Request**

```
POST /v1/hardwaremgmt/validate
'{"hwmgmt_request": {"command": "create",
                       "action": "validate",
                       "hosts": "None",
                       "file": "None",
                       "feature_list": "all",
                       "uuid": \overline{""}}}'
```
feature\_list is a comma separated list of valid features for the given POD

#### **JSON Reponse**

```
201 Created
Content-Type: application/json
{
    'action': 'validate',
    'created_at': '2018-03-08T22:01:22.195232+00:00',
    'hwmgmt request': "{u'feature_list': u'all', u'command': u'create', u'file': None,
u'action': u'validate', u'hosts': None, u'uuid': '89e094d8-b246-4620-afca-ba3529385cac'}",
    'hwmgmt_result': '',
    'status': 'not_run',
    'updated_at': 'None'
}
```
**Create a Validate Operation for Failure**

GET  $|v1/h$ ardwaremgmt/resolve failures

# **JSON Request**

**Verb URI**

```
POST /v1/hardwaremgmt/resolve_failures
 {
    "hwmgmt_request": {
       "command": "create",
        "action": "resolve-failures",
        "hosts": "None",
        "file": "None",
        "feature_list": "all",
        "uuid": ""}
}
```
feature\_list is a comma separated list of valid features for the given POD

```
201 Created
Content-Type: application/json
{
```

```
"status": "not_run",
  "created_at": "2018-03-09T15:47:36.503712+00:00",
  "hwmgmt_request": "{u'feature_list': u'all', u'command': u'create', u'file': None,
u'action': u'resolve-failures', u'hosts': None, u'uuid':
'49dc1dc9-3170-4f68-b152-0f99bd19f7b1'}",
 "updated_at": "",
  "action": "resolve-failures",
  "hwmgmt_result": ""
 }
```
## **Create a Validate Operation**

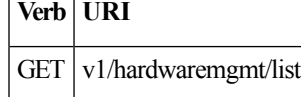

#### **JSON Request**

GET /v1/hardwaremgmt/list

#### **JSON Response**

```
200 OK
Content-Type: application/json
{ '89e094d8-b246-4620-afca-ba3529385cac': { 'action': 'validate',
                                                 'created_at': '2018-03-08 22:01:22+00:00',
                                                 'feature_list': 'all',
                                                 'status': 'hardwaremgmt completed',
                                                 'uuid':
'89e094d8-b246-4620-afca-ba3529385cac'},
    '9f70e872-a888-439a-8661-2d2f36a4f4b1': { 'action': 'validate',
                                                 'created_at': '2018-03-08 20:34:32+00:00',
                                                 'feature_list': 'all',
                                                 'status': 'hardwaremgmt_completed',
                                                 'uuid':
'9f70e872-a888-439a-8661-2d2f36a4f4b1'}
}
```
**Show a completed hardwaremgmt operation**

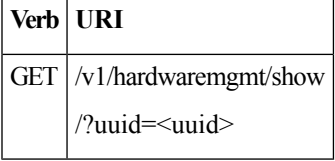

## **JSON Request**

GET /v1/hardwaremgmt/show/?uuid=9f70e872-a888-439a-8661-2d2f36a4f4b

```
200 OK
Content-Type: application/json
{
    'action': 'validate',
    'created_at': '2018-03-08 20:34:32+00:00',
    'feature_list': 'all',
    'hwmgmt request': "{u'feature list': u'all', u'hosts': None, u'file': None, u'action':
u'validate', u'command': u'create', u'uuid': '9f70e872-a888-439a-8661-2d2f36a4f4b1'}",
    'hwmgmt result': '{"status": "PROCESSED", "message": "Validate of all completed",
"results": {"status": "PASS", "results": [{"status": "PASS", "name": "CIMC Firmware Version
Check", "err": null}, {"status": "PASS", "name": "All Onboard LOM Ports Check", "err":
null}, {"status": "PASS", "name": "PCIe Slot: HBA Status Check", "err": null}, {"status":
```

```
"PASS", "name": "Server Power Status Check", "err": null}, {"status": "PASS", "name": "NFV
Config Check", "err": null}, {"status": "PASS", "name": "Physical Drives Check", "err":
null}, {"status": "PASS", "name": "PCIe Slot(s) OptionROM Check", "err": null}, {"status":
 "PASS", "name": "Intel Network Adapter Check", "err": null}]}}',
    'status': 'hardwaremgmt_completed',
    'updated_at': '2018-03-08 20:38:02+00:00',
    'uuid': '9f70e872-a888-439a-8661-2d2f36a4f4b1'
```
## **Delete a completed hardwaremgmt operation**

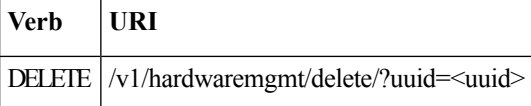

#### **JSON Request**

DELETE /v1/hardwaremgmt/delete/?uuid=9f70e872-a888-439a-8661-2d2f36a4f4b1

## **JSON Response**

```
200 OK
Content-Type: application/json
{
    'error': 'None',
    'message': 'UUID 9f70e872-a888-439a-8661-2d2f36a4f4b1 deleted from database',
    'status': 'deleted',
    'uuid': '9f70e872-a888-439a-8661-2d2f36a4f4b1'
}
```
## <span id="page-37-0"></span>**Cisco VIM REST API Using curl for IPv4**

#### **Getting REST API Username & Password**

Use the following configuration to get REST API Username and Password:

```
cat /opt/cisco/ui_config.json
{
"Kibana-Url": "http://172.31.231.17:5601",
"RestAPI-Username": "admin",
"RestAPI-Password": "****",
"RestDB-Password": "****",
"RestAPI-Url": "https://172.31.231.17:8445",
"BuildNodeIP": "172.31.231.17"
}
```
## **Nodes APIs and Commands**

#### **List Nodes**

Use the following curl command to get the node's status, power status, reboot status, and mtype information:

```
curl -i -X GET -u admin:**** -H 'Content-Type: application/json' -H 'Accept: application/json'
 --cacert /var/www/mercury/mercury-ca.crt https://172.31.231.17:8445/v1/nodes
```
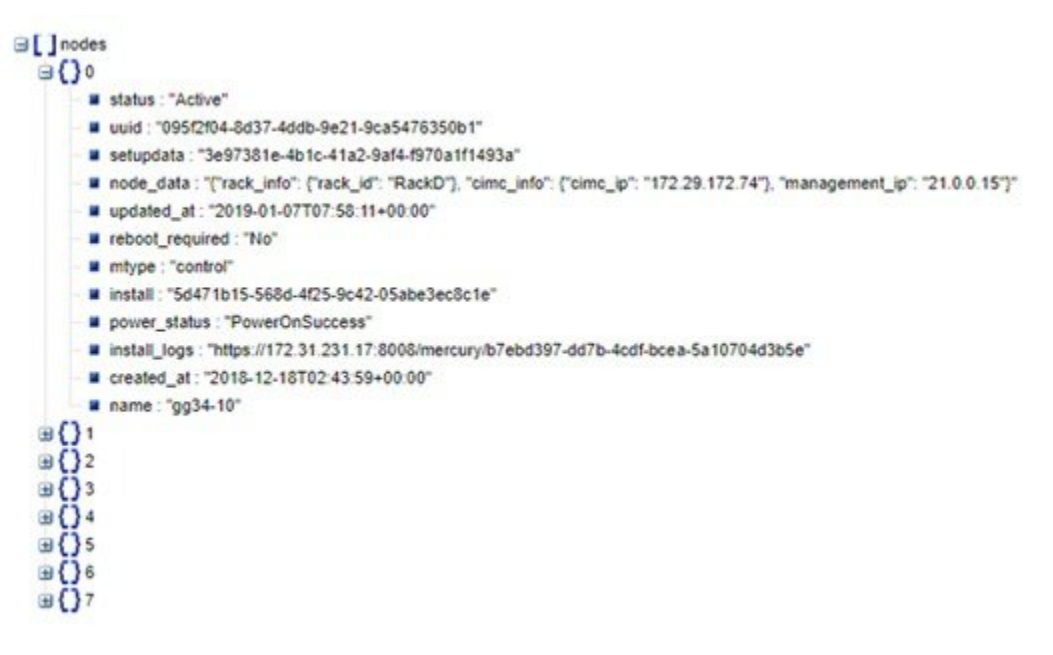

## **Response**

{"nodes": [{"status": ". . . . "name": "Store-2"}]}

#### **Power OFF Nodes**

To get the power off status of the nodes, use the below command:

```
curl -i -X POST -H 'Content-Type: application/json' -u admin:**** -H 'Accept:
application/json' --cacert /var/www/mercury/mercury-ca.crt -d '{'status': 'PowerOff',
'force_op': False, 'name': '<Node UUID>'}'
https://172.31.231.17:8445/v1/nodes/node_power_status
```
**Note** UUID of the node can be found from the above List Nodes command

#### **Power ON Nodes**

To get the power ON status of the nodes, use the following command:

```
curl -i -X POST -H 'Content-Type: application/json' -u admin:**** -H 'Accept:
application/json' --cacert /var/www/mercury/mercury-ca.crt -d '{'status': 'PowerOn',
'force_op': False, 'name': '<Node UUID>'}'
https://172.31.231.17:8445/v1/nodes/node_power_status
```
**Note** UUID of the node can be found from the above List Nodes command

#### **Power Status of Nodes**

To get the Live status of the nodes, first send POST request to /v1/hwinfoAPI, and then place the GET request on v1/hwinfo/get\_nodes\_power\_status after a minute approximately.

Run the below commands to send the POST request and get the power status:

```
curl -i -X POST -H 'Content-Type: application/json' -u admin:**** -H 'Accept:
application/json' --cacert /var/www/mercury/mercury-ca.crt -d '{}'
https://172.31.231.17:8445/v1/hwinfo
curl -i -X GET -H 'Content-Type: application/json' -u admin:**** -H 'Accept: application/json'
 --cacert /var/www/mercury/mercury-ca.crt
https://172.31.231.17:8445/v1/hwinfo/get_nodes_power_status
```
#### **Response**

```
{'Store-3': {'intended_power_state': 'PowerOnSuccess', 'actual_power_state': 'on'},}}
```
**Reboot Node**

```
curl -i -X POST -H 'Content-Type: application/json' -u admin: **** -H 'Accept:
application/json' --cacert /var/www/mercury/mercury-ca.crt -d '{'status': 'Reboot',
'force_op': False, 'name': '<Node UUID>'}'
https://172.31.231.17:8445/v1/nodes/node_power_status
```
**Note** UUID of the node can be found from the above List Nodes command

#### **Reboot Status**

Use the following two commands, to get the reboot status of the node:

```
curl -i -X POST -H 'Content-Type: application/json' -u admin:**** -H 'Accept:
application/json' --cacert /var/www/mercury/mercury-ca.crt
-d 'None' https://172.31.231.17:8445/v1/nodes/reboot_status
```

```
curl -i -X GET -H 'Content-Type: application/json' -u admin:**** -H 'Accept: application/json'
 --cacert /var/www/mercury/mercury-ca.crt https://172.31.231.17:8445/v1/nodes
```
#### **List Openstack Configuration**

#### **Command**

curl -i -X GET -H 'Content-Type: application/json' -u admin:\*\*\*\* -H 'Accept: application/json' --cacert /var/www/mercury/mercury-ca.crt https://172.31.231.17:8445/v1/openstack\_config

#### **Response**

{"KEYSTONE VERBOSE LOGGING": true, "GNOCCHI VERBOSE LOGGING": true, . . }

#### **List Password Secrets**

#### **Command**

curl -i -X GET -H 'Content-Type: application/json' -u admin:\*\*\*\* -H 'Accept: application/json' --cacert /var/www/mercury/mercury-ca.crt https://172.31.231.17:8445/v1/secrets

#### **Response**

{'HEAT KEYSTONE PASSWORD': '\*\*\*\*', 'CINDER KEYSTONE PASSWORD': '\*\*\*\*' . . }

#### **Cluster Recovery**

**Command**

```
curl -i -X POST -H 'Content-Type: application/json' -u admin:**** -H 'Accept:
application/json' --cacert /var/www/mercury/mercury-ca.crt -d '{'action': {'cluster-recovery':
 {'run-disk-checks': False}}}'
https://172.31.231.17:8445/v1/misc
```
#### **Response**

```
{'uuid': 'ae3be813-4fae-4510-8467-fab09ac60d2b', 'created_at':
'2019-01-07T08:17:01.229976+00:00', 'updated_at': None, 'operation_status':
'OperationScheduled', 'operation_logs': '', 'operation_name': {'cluster-recovery':
{'run-disk-checks': False}}}
```
#### **NFVIMON**

#### **Command**

```
curl -i -X POST -H 'Content-Type: application/json' -u admin:**** -H 'Accept:
application/json' --cacert /var/www/mercury/mercury-ca.crt -d '{'action': {'nfvimon': True,
 'generate_ssh_keys': '****'}}' https://172.31.231.17:8445/v1/misc
```
#### **Response**

```
{'uuid': 'd33e534b-b8c7-41c9-b8e4-7b1befe528c8', 'created_at':
'2019-01-07T08:27:56.925029+00:00', 'updated_at': None, 'operation_status':
'OperationScheduled', 'operation_logs': '', 'operation_name': {'generate_ssh_keys': '****',
'nfvimon': True}}
```
#### **Last-Run-Status**

#### **Command**

```
curl -i -X GET -H 'Content-Type: application/json' -H 'Authorization: ****' -H 'Accept:
application/json' -H 'User-Agent: python-ciscovimclient' --cacert
/var/www/mercury/mercury-ca.crt
https://172.31.231.17:8445/v1/op_info
```
#### **Response**

```
{'created_at': '2019-01-07 08:27:56+00:00', 'updated_at': '2019-01-07 08:28:03+00:00',
'reboot required': False, 'update status': False, 'current op logs':
'https://172.31.231.17:8008/mercury/79c402d2-f156-4ba2-8f17-ec109401a538',
'current_op_status': 'OperationRunning', 'insight_monitor_status': 'Running',
'current_op_name': 'Generate_ssh_keys', 'current_op_monitor': 'Runner_Op_Generate_ssh_keys'}
```
#### **Reconfigure Regenerate Secrets**

## **Command**

```
curl -i -X POST -H 'Content-Type: application/json' -u admin:**** -H 'Accept:
application/json' --cacert /var/www/mercury/mercury-ca.crt -d '{'action':
{'regenerate_secrets': '****', 'reconfigure': True}}' https://172.31.231.17:8445/v1/misc
```
## **Response**

```
{'uuid': '83cf2700-275f-4c18-a900-96c36c4987aa', 'created_at':
'2019-01-07T08:36:19.279425+00:00', 'updated_at': None, 'operation_status':
'OperationScheduled', 'operation_logs': '', 'operation_name': {'regenerate_secrets': '****',
 'reconfigure': True}}
```
#### **Reconfigure Set Password**

### **Command**

```
curl -i -X POST -H 'Content-Type: application/json' -u admin:**** -H 'Accept:
application/json' --cacert /var/www/mercury/mercury-ca.crt -d '{'action': {'reconfigure':
True, 'setopenstackconfigs': {'GNOCCHI_VERBOSE_LOGGING': True}}}'
https://172.31.231.17:8445/v1/misc
```
#### **Response**

```
{'uuid': '5f8d0504-d108-4b88-9d63-f9585dc96d38', 'created_at':
'2019-01-07T08:48:32.880245+00:00', 'updated_at': None, 'operation_status':
'OperationScheduled', 'operation_logs': '', 'operation_name': {'setpassword': '****',
'reconfigure': True}}
```
#### **Reconfigure Set Openstack Configuration**

#### **Command**

```
curl -i -X POST -H 'Content-Type: application/json' -u admin:**** -H 'Accept:
application/json' --cacert /var/www/mercury/mercury-ca.crt -d '{'action': {'reconfigure':
True, 'setopenstackconfigs': {'GNOCCHI_VERBOSE_LOGGING': True}}}'
https://172.31.231.17:8445/v1/misc
```
#### **Response**

```
{'uuid': '5bbbeff7-76df-4444-a38a-8819a8b579e4', 'created_at':
'2019-01-07T08:54:13.733254+00:00', 'updated_at': None, 'operation_status':
'OperationScheduled', 'operation_logs': '', 'operation_name': {'setopenstackconfigs':
{'GNOCCHI_VERBOSE_LOGGING': True}, 'reconfigure': True}}
```
#### **Reconfigure CIMC Password**

**1.** List down the setupdata and find UUID of active setupdata using the following command:

```
curl -i -X GET -H 'Content-Type: application/json' -u admin: **** -H 'Accept:
application/json' --cacert /var/www/mercury/mercury-ca.crt
https://172.31.231.17:8445/v1/setupdata
```
#### **Response**

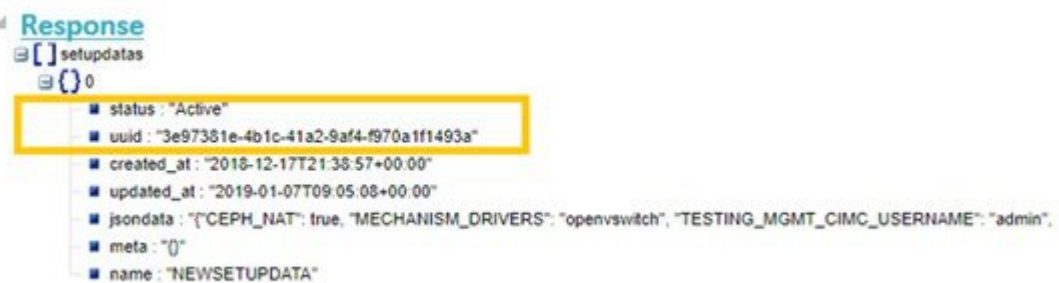

**2.** Put the content of setupdata with new CIMC Password using the following command:

```
curl -i -X PUT -H 'Content-Type: application/json' -u admin:**** -H 'Accept:
application/json' --cacert /var/www/mercury/mercury-ca.crt -d '{'meta': {}, 'name':
'NEWSETUPDATA', 'jsondata': {'external_lb_vip_address': '172.29.86.9' . . .}, 'uuid':
```

```
'3e97381e-4b1c-41a2-9af4-f970a1f1493a'}'
https://172.31.231.17:8445/v1/setupdata/3e97381e-4b1c-41a2-9af4-f970a1f1493a
```
**3.** Post on Misc API using the below command:

```
curl -i -X POST -H 'Content-Type: application/json' -u admin:**** -H 'Accept:
application/json' --cacert /var/www/mercury/mercury-ca.crt -d '{'action':
{'reconfigure_cimc_password': True, 'reconfigure': True}}' https://172.31.231.17:8445/misc
```
#### **Response**

```
{'uuid': 'f00e1ae0-5674-4218-b1de-8995c9f9c546', 'created_at':
'2019-01-07T09:19:40.210121+00:00', 'updated_at': None, 'operation_status':
'OperationScheduled', 'operation_logs': '', 'operation_name':
{'reconfigure_cimc_password': '****', 'reconfigure': True}}
```
## <span id="page-42-0"></span>**Cisco VIM REST API Using curl for IPv6**

#### **Prerequisites**

- **1.** You need to copy the certificates from the management node to local machine from where you would launch the APIs.
- **2.** Create a folder in local machine and copy the certificates.

# mkdir ~/certificates

- **3.** Copy REST API CA Certificates (for mercury commands)
	- # scp root@<Management Node>:/var/www/mercury/mercury-ca.crt ~/certificates

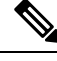

**Note** The key information that you need are br api and cloud api (external lb vip ipv6 address).

**4.** For each POD, get the REST API credentials:

```
# cat /opt/cisco/ui_config.json
{
"Kibana-Url": "http://[2001:420:293:2440:b696:91ff:fe22:2dd8]:5601",
"RestAPI-Username": "admin",
"RestAPI-Password": "cfb605586d50115333c8",
"RestDB-Password": "744ebc5feee30b733ac8",
"RestAPI-Url": "https://[2001:420:293:2440:b696:91ff:fe22:2dd8]:8445",
"BuildNodeIP": "2001:420:293:2440:b696:91ff:fe22:2dd8" -> br_api
}
```
## **Offline Validation using curl**

**1.** Create offline validation test

#### **Request**

```
curl -g -i -X POST -H 'Content-Type: application/json' -u admin:46d13357ef15e5482b52 -H
 'Accept: application/json' -H 'User-Agent: python-ciscovimclient' --cacert
~/certificates/mercury-ca.crt -d '{"jsondata" : {<SetupData in JSON Format>}}'
```
https://[2001:420:293:2440:b696:91ff:fe22:2dd8]:8445/v1/offlinevalidation UUID is returned from request

#### **Response**

```
{"status": "NotValidated", "uuid": "2b8253f4-ad9f-4fbf-b224-a65bd210392a", "created_at":
"2019-02-28T18:02:36.808740+00:00", "updated_at": null, "jsondata": "{}"}
```
#### **2.** Get the offline validation test result

#### **Request**

```
Curl -g -i -X GET -H 'Content-Type: application/json' -u admin:46d13357ef15e5482b52 -H
'Accept: application/json' -H 'User-Agent: python-ciscovimclient' --cacert
~/certificates/mercury-ca.crt
https://[2001:420:293:2440:b696:91ff:fe22:2dd8]:8445/v1/offlinevalidation/2b8253f4-ad9f-4fbf-b224-a65bd210392a
```
#### **Response**

```
{"status": "ValidationFailed", "uuid": "2b8253f4-ad9f-4fbf-b224-a65bd210392a",
"created_at": "2019-02-28T18:02:36+00:00", "updated_at": "2019-02-28T18:02:57+00:00",
"jsondata": ""}
```
#### **Start New Installation**

**1.** Create new setup date before starting new installation, for example:

```
curl -g -i -X POST -H 'Content-Type: application/json' -u admin:46d13357ef15e5482b52 -H
 'Accept: application/json' -H 'User-Agent: python-ciscovimclient' --cacert
~/certificates/mercury-ca.crt -d '{u'meta': {}, u'name': u'NEWSETUPDATA', u'jsondata':
{<SetupData in JSON Format>}}'
https://[2001:420:293:2440:b696:91ff:fe22:2dd8]:8445/setupdata
```
#### **2.** To start the installation:

#### **Request**

```
Curl -g -i -X POST -H 'Content-Type: application/json' admin:46d13357ef15e5482b52 -H
'Accept: application/json' -H 'User-Agent: python-ciscovimclient' --cacert
~/certificates/mercury-ca.crt -d '{u'stages': u'vmtp', u'setupdata':
u'8b0d4a46-c67f-4121-99af-32fde52a82eb'}'
https://[2001:420:293:2440:b696:91ff:fe22:2dd8]:8445/install
```
#### **Response**

```
{u'uuid': u'6b02c2ab-441e-471a-9dcc-e771136186e1', u'setupdata':
u'8b0d4a46-c67f-4121-99af-32fde52a82eb', u'vmtpresult': u'', u'updated_at': None,
u'validationstatus': u'', u'currentstatus': u'Not Available', u'install_logs': u'',
u'stages': {u'baremetal': u'Scheduled', u'bootstrap': u'Scheduled', u'runtimevalidation':
u'Scheduled', u'ceph': u'Scheduled', u'orchestration': u'Scheduled', u'validation':
u'Scheduled', u'hostsetup': u'Scheduled', u'vmtp': u'Scheduled'}, u'created_at':
u'2019-03-05T05:22:30.986823+00:00'}
```
#### **3.** Get active setupdata with UUID after installation is started

#### **Request**

```
curl -q -i -X GET -H 'Content-Type: application/json' -u admin:46d13357ef15e5482b52 -H
'Accept: application/json' -H 'User-Agent: python-ciscovimclient' --cacert
~/certificates/mercury-ca.crt
https://[2001:420:293:2440:b696:91ff:fe22:2dd8]:8445/setupdata
```
#### **Response**

It will return in the list format. You must check the status. The status can be **Active**, **Installation Failed**, or **Installing**.

```
{"setupdatas": [{"status": "Active", "uuid": "c5bc5fd9-6f4b-43e7-a61a-a9d409569943",
"jsondata": " {<Setupdata JSON>}", "meta": "{}", "name": "NEWSETUPDATA"}]}
```
**4.** Monitoring the installation using OP-information (current operation information):

#### **Request**

```
curl -g -i -X GET -H 'Content-Type: application/json' -u admin:46d13357ef15e5482b52 -H
 'Accept: application/json' -H 'User-Agent: python-ciscovimclient' --cacert
~/certificates/mercury-ca.crt
https://[2001:420:293:2440:b696:91ff:fe22:2dd8]:8445/op_info
```
#### **Response**

Check for the value of key insight\_monitor\_status. If it is **Running**, it indicates that the last operation is still in running state. Once the Operation is completed, the value is either Success/Failed based on the result.

```
{u'created_at': u'2019-02-25 18:15:00+00:00', u'updated_at': u'2019-02-25 18:15:00+00:00',
u'reboot_required': False, u'update_status': False, u'current_op_logs':
u'https://[2001:420:293:2440:b696:91ff:fe22:2dd8]:8008/mercury/ae3ed699-2ffe-4ae0-a8ab-83ef7fdce008',
u'current_op_status': u'Running', u'insight_monitor_status': u'Running',
u'current op name': u'install op Orchestration', u'current op monitor':
u'Install_Op_orchestration'}
```
Sample output information after successful completion is given below:

```
{"created_at": "2019-03-04 21:35:00+00:00", "updated_at": "2019-03-04 21:36:24+00:00",
"reboot_required": false, "update_status": false, "current_op_logs": "",
"current op status": "diskmgmt completed", "insight monitor status": "Success",
"current_op_name": "DiskMgmt", "current op_monitor": ""}
```
#### **Pod Management Operations**

#### **Prerequisites**

Before performing any pod management operation, you need to update the setup data using PUT method.

#### **Update setup data**

**1.** Get the active setup data UUID using the install API

## **Request**

```
curl -q -i -X GET -H 'Content-Type: application/json' -u admin:46d13357ef15e5482b52 -H
 'Accept: application/json' -H 'User-Agent: python-ciscovimclient' --cacert
~/certificates/mercury-ca.crt
https://[2001:420:293:2440:b696:91ff:fe22:2dd8]:8445/install
```
#### **Response**

```
{u'installs': {u'uuid': u'6b02c2ab-441e-471a-9dcc-e771136186e1', u'setupdata':
u'8b0d4a46-c67f-4121-99af-32fde52a82eb', . . .}}
```
#### **2.** Send PUT request on setup data UUID

```
curl -g -i -X PUT -H 'Content-Type: application/json' -u admin:46d13357ef15e5482b52 -H
 'Accept: application/json' -H 'User-Agent: python-ciscovimclient' --cacert
~/certificates/mercury-ca.crt -d '{u'meta': {}, u'name': u'NEWSETUPDATA', u'jsondata':
{<Setupdata JSON>}}'
https://[2001:420:293:2440:b696:91ff:fe22:2dd8]:8445/setupdata/8b0d4a46-c67f-4121-99af-32fde52a82eb
```
You can perform the following pod management operations:

- Add compute
- Add storage
- Remove compute
- Remove storage
- Replace controller

#### **Add compute**

- **1.** Add the node entry in setup data and update the setup data by following the steps given under prerequisites.
- **2.** POST to nodes to add entry:

```
curl -g -i -X POST -H 'Content-Type: application/json' -u admin:46d13357ef15e5482b52
-H 'Accept: application/json' -H 'User-Agent: python-ciscovimclient' --cacert
~/certificates/mercury-ca.crt -d '{u'name': u'Compute-4'}'
https://[2001:420:293:2440:b696:91ff:fe22:2dd8]:8445/nodes/add_compute
```
#### **Add storage**

- **1.** Add the node entry in setup data and update the setup data by following the steps given under prerequisites.
- **2.** POST to nodes to add entry:

```
curl -g -i -X GET -H 'Content-Type: application/json' -u admin:46d13357ef15e5482b52 -H
'Accept: application/json' -H 'User-Agent: python-ciscovimclient' --cacert
~/certificates/mercury-ca.crt -d '{u'name': u'Store-4'}'
https://[2001:420:293:2440:b696:91ff:fe22:2dd8]:8445/nodes/add_storage
```
#### **Remove compute**

**1.** List the nodes

#### **Request**

```
curl -g -i -X GET -H 'Content-Type: application/json' -u admin:46d13357ef15e5482b52 -H
'Accept: application/json' -H 'User-Agent: python-ciscovimclient' --cacert
~/certificates/mercury-ca.crt https://[2001:420:293:2440:b696:91ff:fe22:2dd8]:8445/nodes
```
#### **Response**

```
{"nodes": [{"status": "Active", "uuid": "1929776f-8b77-4b35-b55c-0abd6433b989",
"setupdata": "8b0d4a46-c67f-4121-99af-32fde52a82eb", "node_data": "{\"rack_info\":
{\verb|``rack_id'': \``RackC\",\ "cimeinfo'\": {\verb|``cime ip'\": \``172.29.172.81\",\\"management_ip\": \"21.0.0.13\"}", "updated_at": "2019-03-04T21:42:38+00:00",
"reboot required": "No", "mtype": " block storage", "install":
"6b02c2ab-441e-471a-9dcc-e771136186e1", "power_status": "PowerOnSuccess", "install_logs":
"https://172.31.231.17:8008/mercury/071e79a5-b279-4628-bcf0-df168152cc42", "created_at":
"2019-03-05T05:42:38+00:00", "name": "compute-3"}, . . . ]}
```
- **2.** Remove the node entry in setup data and update the setup data by following the steps given under prerequisites.
- **3.** Send DELETE request on nodes to remove the storage node for that UUID.

```
curl -g -i -X DELETE -H 'Content-Type: application/json' -u admin:46d13357ef15e5482b52
-H 'Accept: application/json' -H 'User-Agent: python-ciscovimclient' --cacert
~/certificates/mercury-ca.crt -d '{u'force_op': False, u'name':
u'1929776f-8b77-4b35-b55c-0abd6433b989'}'
https://[2001:420:293:2440:b696:91ff:fe22:2dd8]:8445/nodes/remove_compute
```
#### **Remove storage**

```
1. Get the UUID of the node to be removed by getting the list of nodes
```
#### **Request**

```
curl -q -i -X GET -H 'Content-Type: application/json' -u admin:46d13357ef15e5482b52 -H
'Accept: application/json' -H 'User-Agent: python-ciscovimclient' --cacert
~/certificates/mercury-ca.crt https://[2001:420:293:2440:b696:91ff:fe22:2dd8]:8445/nodes
```
#### **Response**

```
{"nodes": [{"status": "Active", "uuid": "0b7b2b6e-305c-48e0-b9f3-0ddb72bd3b3f",
"setupdata": "8b0d4a46-c67f-4121-99af-32fde52a82eb", "node_data": "{\"rack_info\":
{\nabla : \mathcal{X}_i \in \mathcal{X}_i \setminus \mathcal{Y}_i, \ \forall i \in \mathcal{Y}_i \in \mathcal{Y}_i \setminus \mathcal{Y}_i \in \mathcal{Y}_i \setminus \mathcal{Y}_i \setminus \mathcal{\"management_ip\": \"21.0.0.13\"}", "updated_at": "2019-03-04T21:42:38+00:00",
"reboot required": "No", "mtype": " block storage", "install":
"6b02c2ab-441e-471a-9dcc-e771136186e1", "power_status": "PowerOnSuccess", "install_logs":
 "https://172.31.231.17:8008/mercury/071e79a5-b279-4628-bcf0-df168152cc42", "created_at":
 "2019-03-05T05:42:38+00:00", "name": "Store-3"}, . . . ]}
```
- **2.** Remove the node entry in setup data and update the setup data using steps mentioned in the prerequisites.
- **3.** Send DELETE request on nodes, to remove the storage node for that UUID.

```
curl -g -i -X DELETE -H 'Content-Type: application/json' -u admin:46d13357ef15e5482b52
-H 'Accept: application/json' -H 'User-Agent: python-ciscovimclient' --cacert
~/certificates/mercury-ca.crt -d '{u'force_op': False, u'name':
u'0b7b2b6e-305c-48e0-b9f3-0ddb72bd3b3f'}'
https://[2001:420:293:2440:b696:91ff:fe22:2dd8]:8445/nodes/remove_storage
```
#### **Replace controller**

**1.** Get the UUID of the node to be removed by getting the list of nodes:

#### **Request**

```
curl -g -i -X GET -H 'Content-Type: application/json' -u admin:46d13357ef15e5482b52 -H
'Accept: application/json' -H 'User-Agent: python-ciscovimclient' --cacert
~/certificates/mercury-ca.crt https://[2001:420:293:2440:b696:91ff:fe22:2dd8]:8445/nodes
```
#### **Response**

```
{"nodes": [{"status": "Active", "uuid": "79e43c4c-8cbd-4c81-8c22-3aec717298e9",
"setupdata": "8b0d4a46-c67f-4121-99af-32fde52a82eb", "node_data": "{\"rack_info\":
{\n    {\text{index } id\\".\n    {\text{index } if $\mathsf{C} = \mathsf{C}$.}\n    }\"management_ip\": \"21.0.0.13\"}", "updated_at": "2019-03-04T21:42:38+00:00",
"reboot required": "No", "mtype": " control", "install":
"6b02c2ab-441e-471a-9dcc-e771136186e1", "power_status": "PowerOnSuccess", "install_logs":
"https://172.31.231.17:8008/mercury/071e79a5-b279-4628-bcf0-df168152cc42", "created_at":
"2019-03-05T05:42:38+00:00", "name": "gg34-10"}, . . . ]}
```
**2.** Remove the node entry in setup data and update the setup data using steps mentioned in the prerequisites.

#### **3.** PUT nodes to replace entry:

```
curl -g -i -X PUT -H 'Content-Type: application/json' -u admin:46d13357ef15e5482b52 -H
'Accept: application/json' -H 'User-Agent: python-ciscovimclient' --cacert
~/certificates/mercury-ca.crt -d '{u'status': u'ToReplace', u'force_op': False, u'name':
u'gg34-10'}'
https://[2001:420:293:2440:b696:91ff:fe22:2dd8]:8445/nodes/79e43c4c-8cbd-4c81-8c22-3aec717298e9
```
## **Fetch Hardware Inventory**

## **Request**

```
curl -g -i -X GET -H 'Content-Type: application/json' -u admin:46d13357ef15e5482b52 -H
'Accept: application/json' -H 'User-Agent: python-ciscovimclient' --cacert
~/certificates/mercury-ca.crt https://[2001:420:293:2440:b696:91ff:fe22:2dd8]:8445/v1/hwinfo
```
#### **Response**

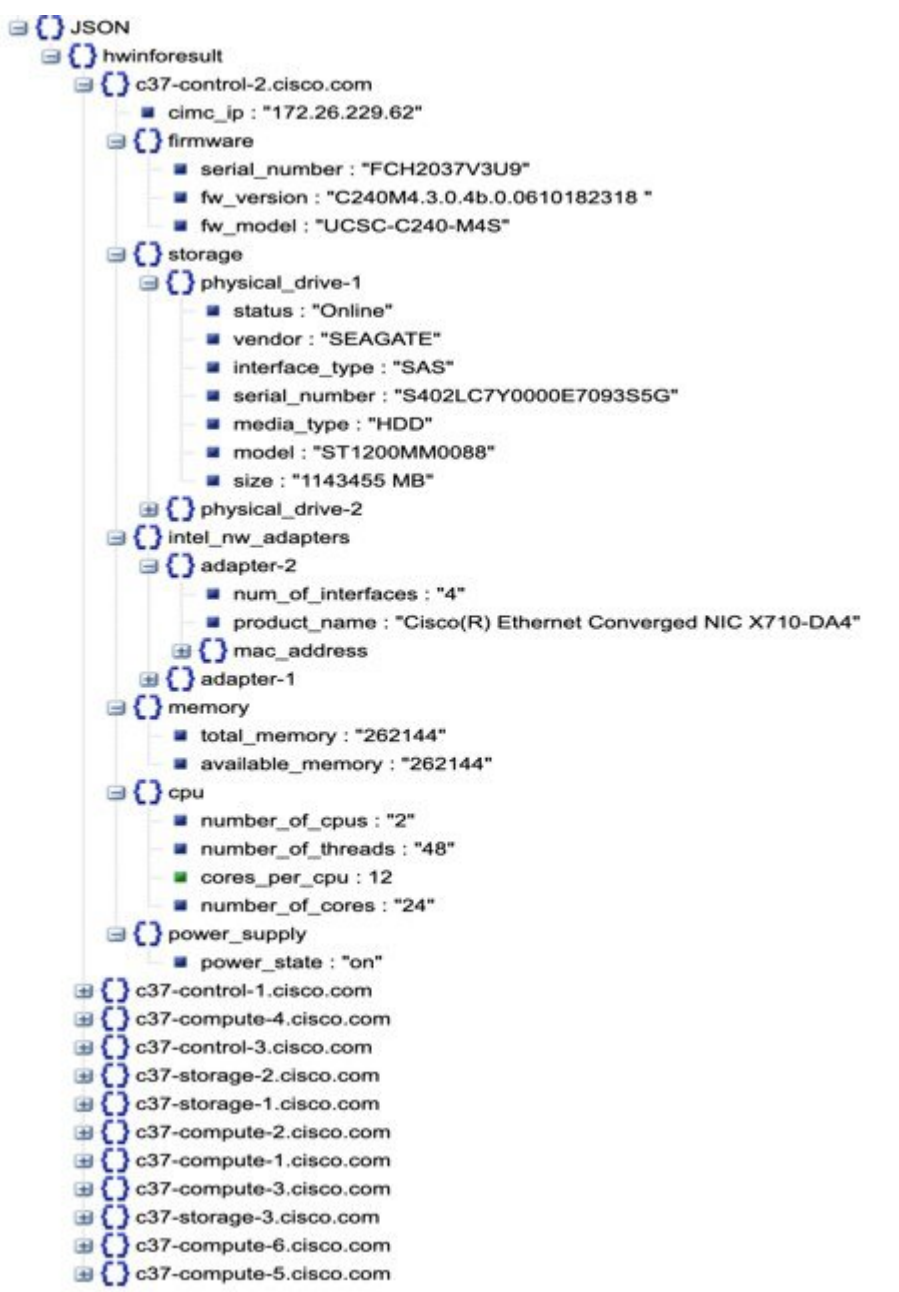